# Stories and learnings from macOS Continuous Integration at Scale

## Tim Sutton

Software Engineer iOS Developer Experience @ Block (f.k.a. Square)

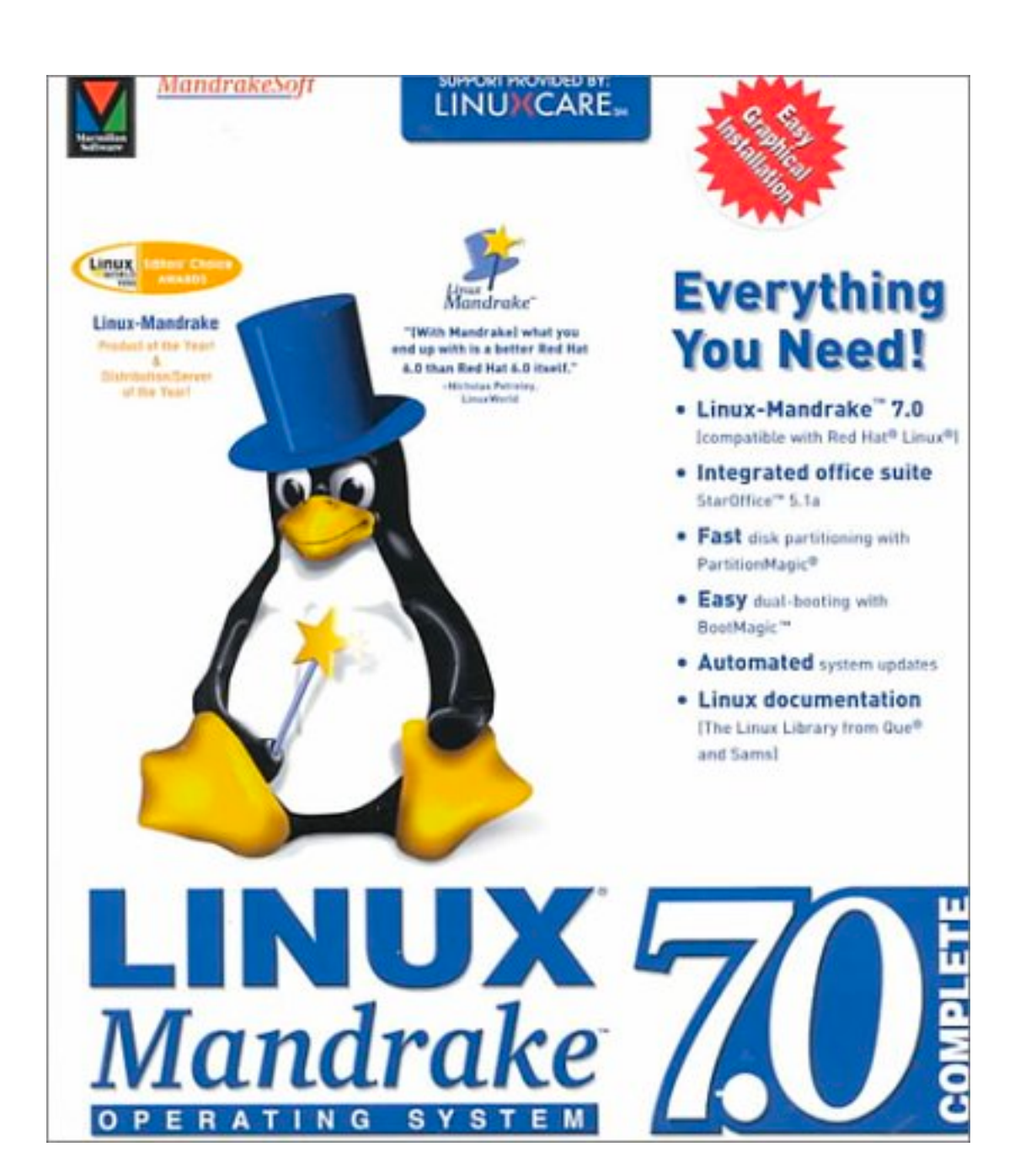

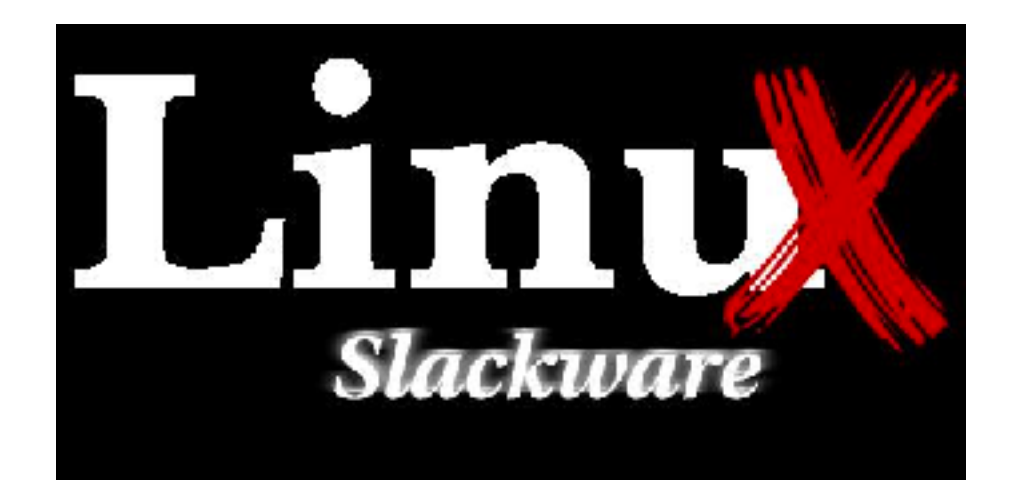

**Next Previous Contents** 

### **Building and Installing Software Packages for Linux**

### **Mendel Cooper --- http://personal.riverusers.com/~thegrendel/**

v1.91, 27 July 1999

This is a comprehensive guide to building and installing "generic" UNIX software distributions under Linux. Additionally, there is some coverage of "rpm" and "deb" pre-packaged binaries.

- 1. Introduction
- 2. Unpacking the Files
- 3. Using Make
- 4. Prepackaged Binaries
	- 4.1 Whats wrong with rpms?
	- 4.2 Problems with rpms: an example
- 5. Termcap and Terminfo Issues

#### **6. Backward Compatibility With a.out Binaries**

 $\bullet$  6.1 An Example

#### 7. Troubleshooting

- 7.1 Link Errors
- 7.2 Other Problems
- 7.3 Tweaking and fine tuning
- 7.4 Where to go for more help

#### 8. Final Steps

https://tldp.org/HOWTO/Software-Building-HOWTO.html

- \$ ./configure
- \$ make
- \$ make install

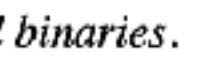

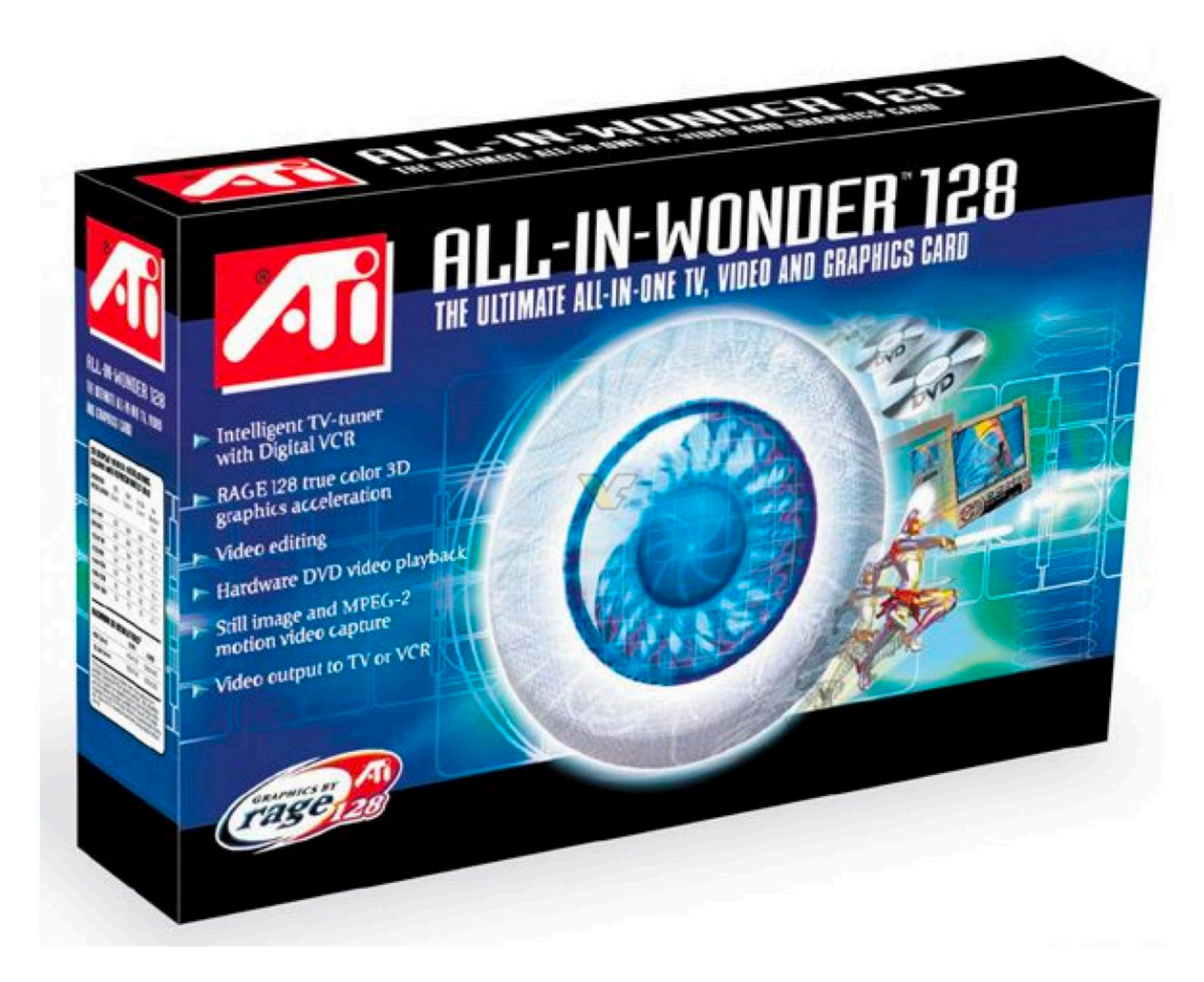

https://tldp.org/HOWTO/Module-HOWTO/

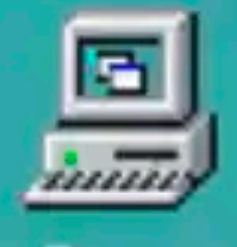

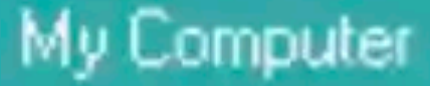

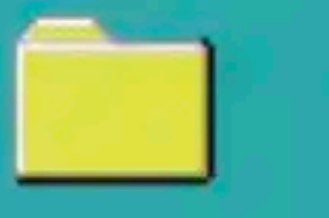

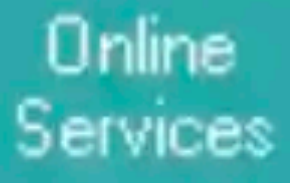

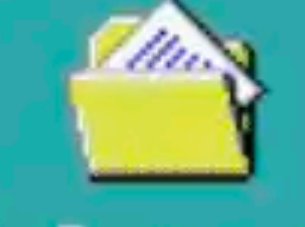

My Documents

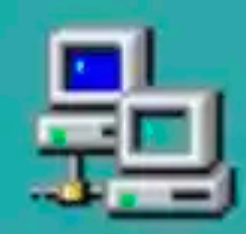

Network Neighborhood

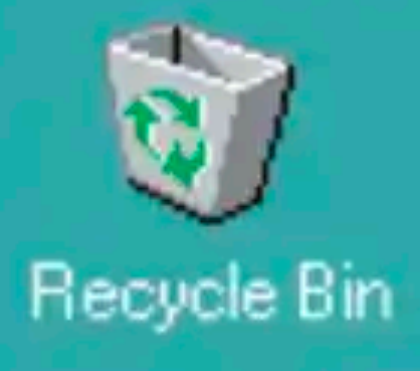

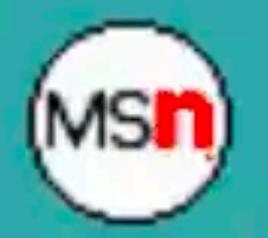

Set Up The Microsoft...

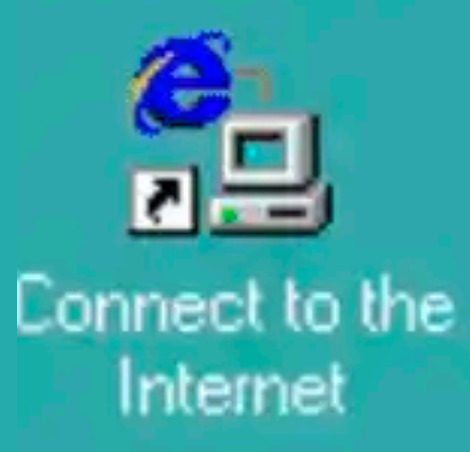

## **vmware**

# **Viware Tools**

Copyright @ 1998-2 by copyright and in countries as well as or more patents lis

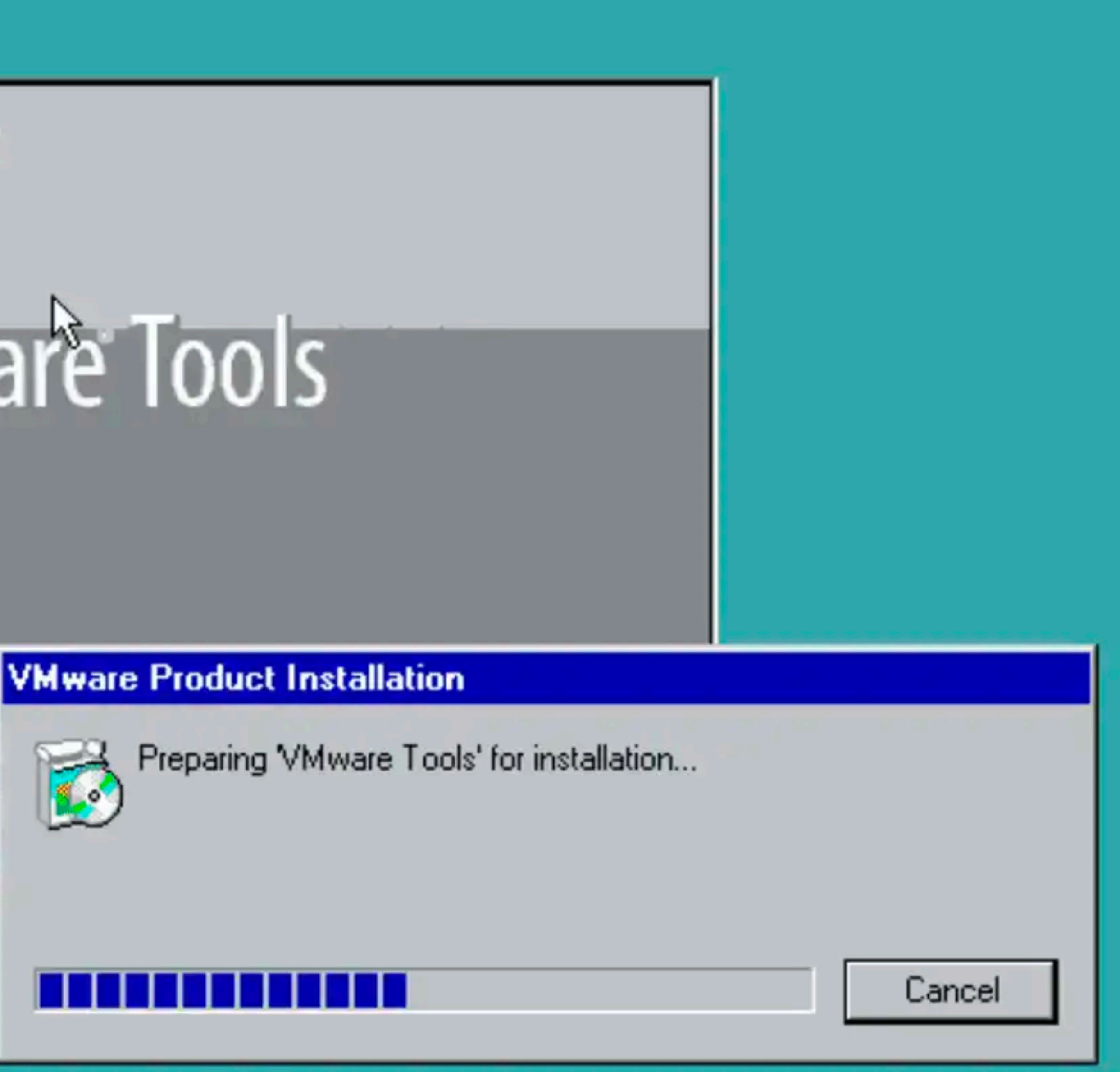

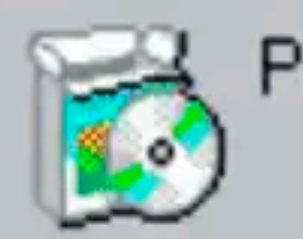

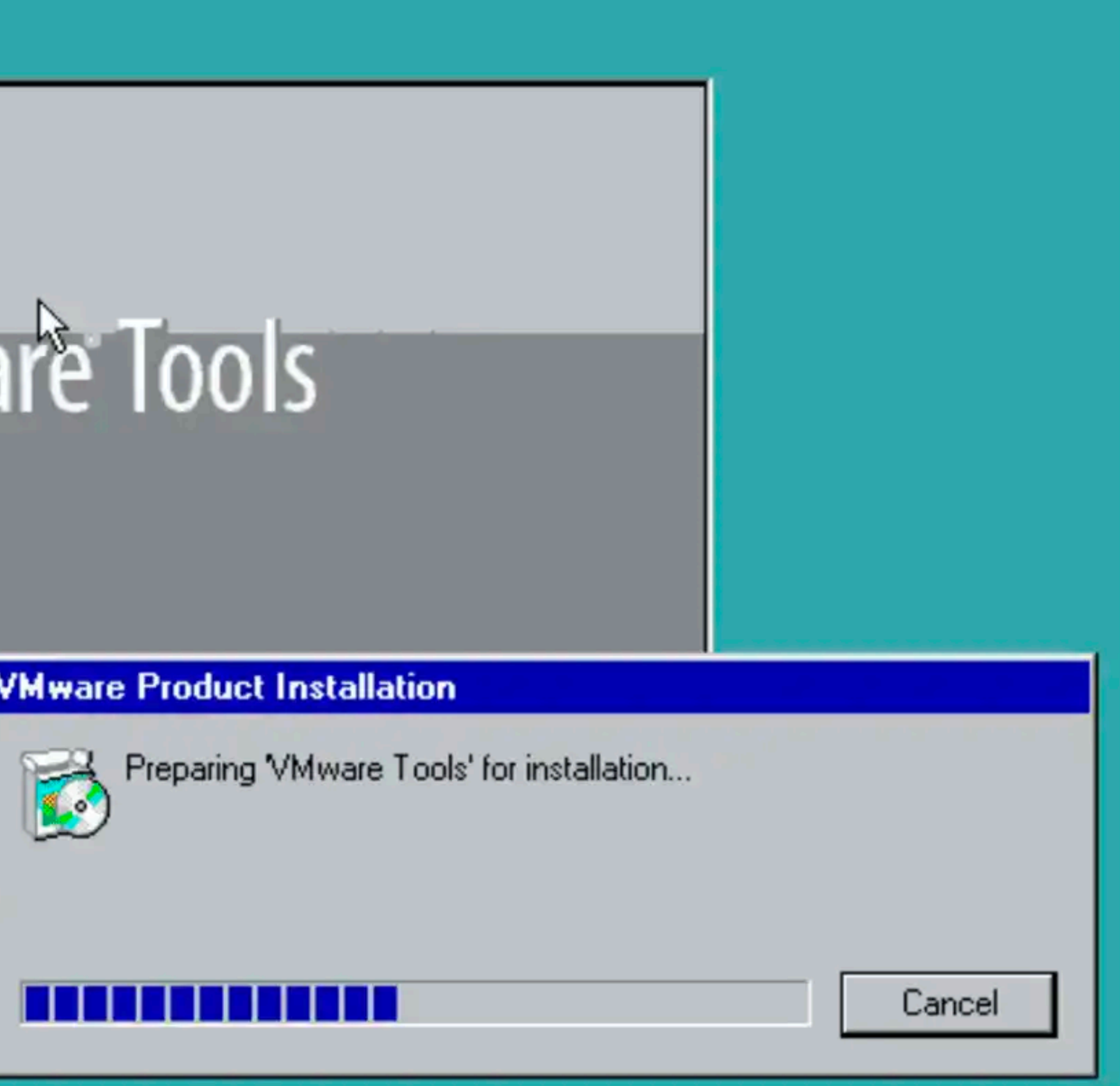

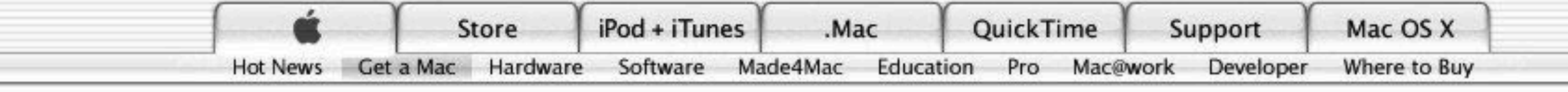

### You can even run Windows software.

Which means, of course, that the Mac may very well be the only computer you'll ever need. In fact, the Mac's flexibility - its ability to run both Mac and Windows<sup>\*</sup> - has both customers and columnists very excited.

As Computerworld's Scot Finnie points out, now you can forget about about having "to choose either the Mac for its superior design or Windows for its wealth of available software." That's because "you can have both operating systems on the same computer - the best of both worlds." Mac OS X and Windows XP side by side. One great computer. Two operating systems. Many, many programs to run.

Talk about a win-win situation. Now you can take advantage of all the benefits of owning a Mac but still enjoy the convenience of

starting up your Mac in Windows XP and running a Windows-only game or productivity application when needed. Third-party software solutions such as Parallels Desktop for Mac help make it possible.

That's a prospect that has the Wall Street Journal's Walt Mossberg very excited. "You can run any combination of Mac and Windows programs at the same time, on the same screen." For example, you could "simultaneously download your corporate email in Outlook using Windows while editing a home video in iMovie

Why you'll love a Mac.

- 1. It just works.
- 2. You can make amazing stuff.
- 3. Design that turns heads.
- 4.114,000 viruses? Not on a Mac.
- 5. Next year's OS today.
- 6. The latest Intel chips.
- 7. Instant video chats.
- 8. More fun with photos.
- 9. One-click websites.
- 10. Amazing podcasts.
- 11. Rock star tunemaking.
- 12. Hollywood-style movies.
- 13. No hunting for drivers.
- 14. Awesome out of the box.

#### All those reasons you never bought a Mac? Not true anymore.

- 1. Know iTunes? You know Mac.
- 2. You can take it with you.
- 3. Macs run Microsoft Office.
- 4. Macs aren't slow.
- 5. You don't have to buy new stuff.
- 6. You can even run Windows software.\*

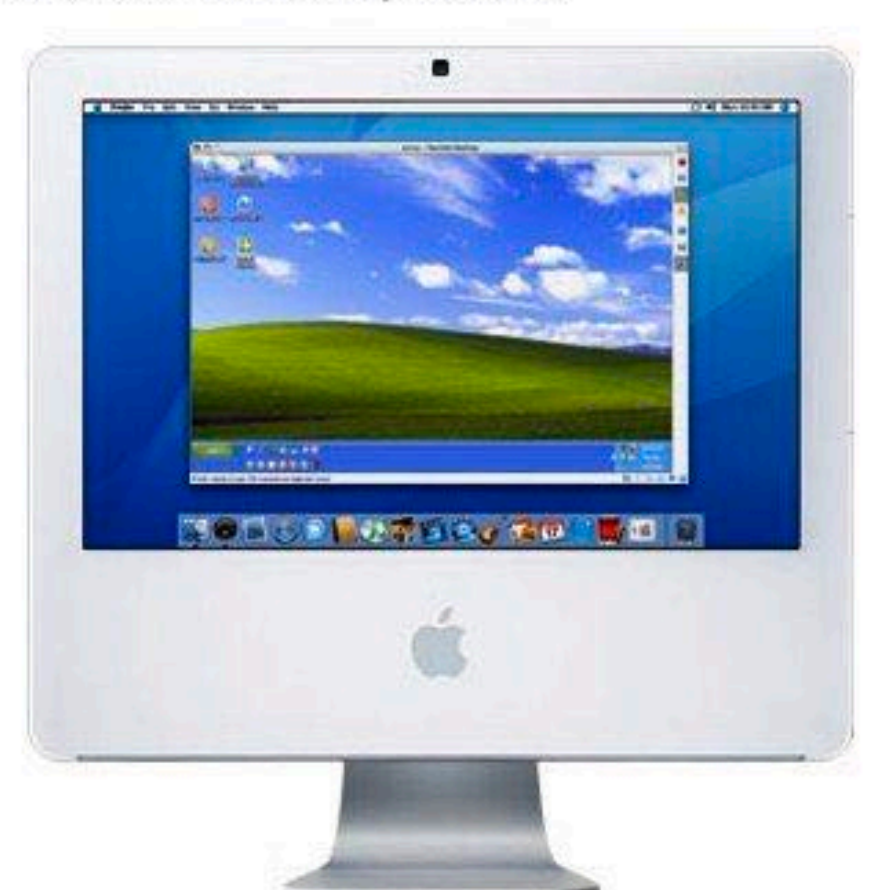

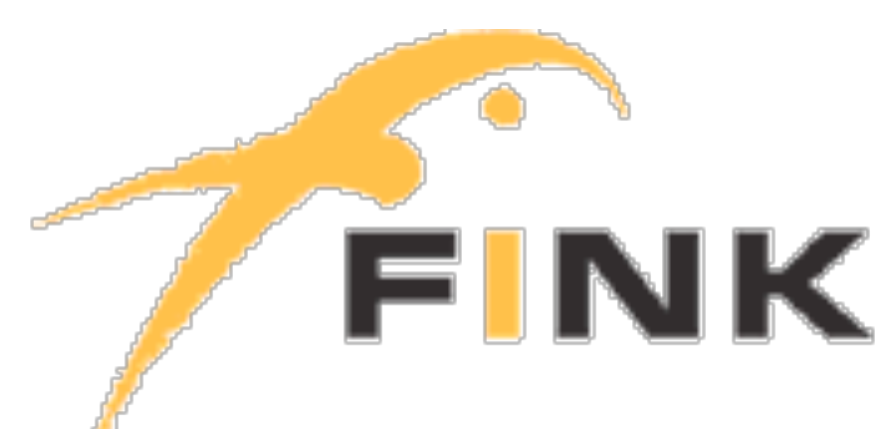

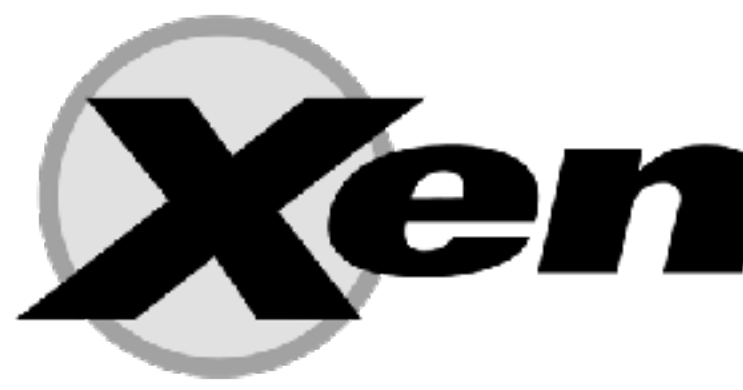

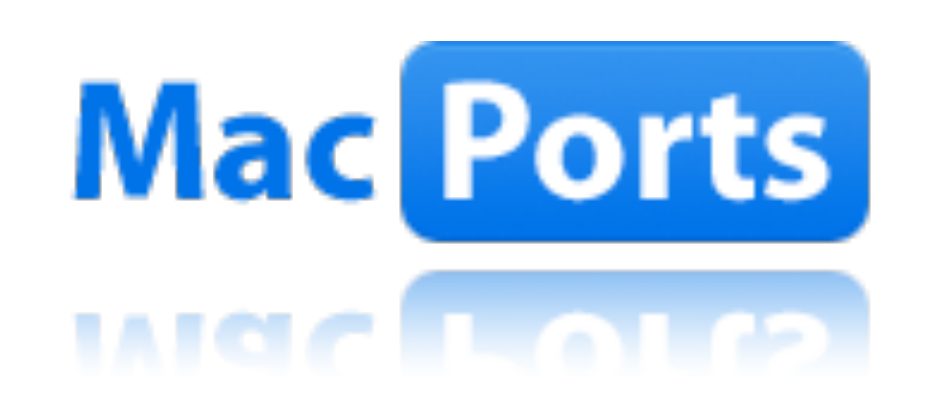

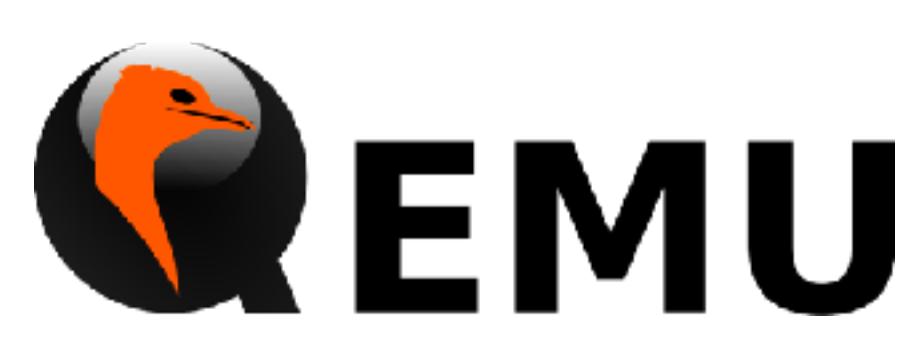

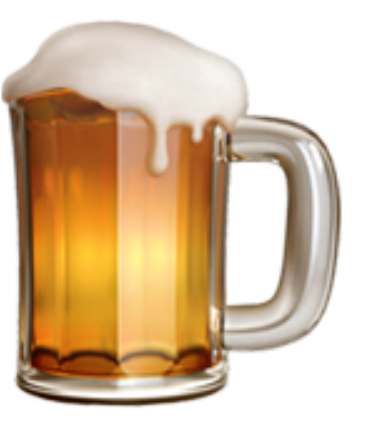

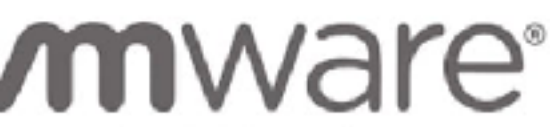

**FSXi** 

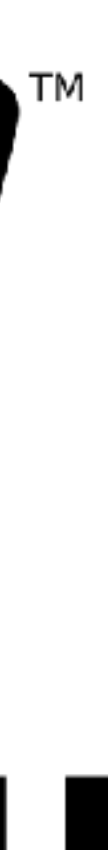

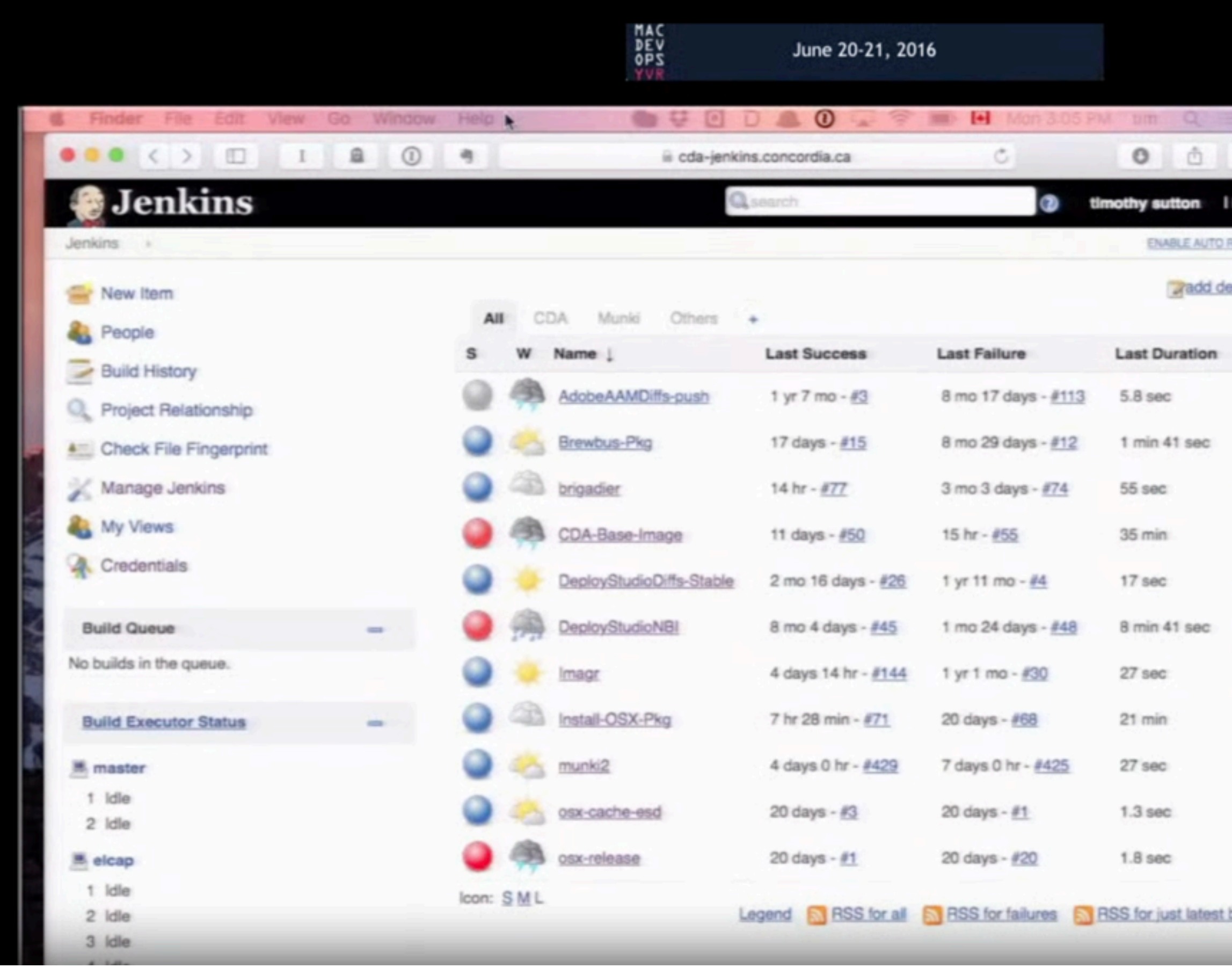

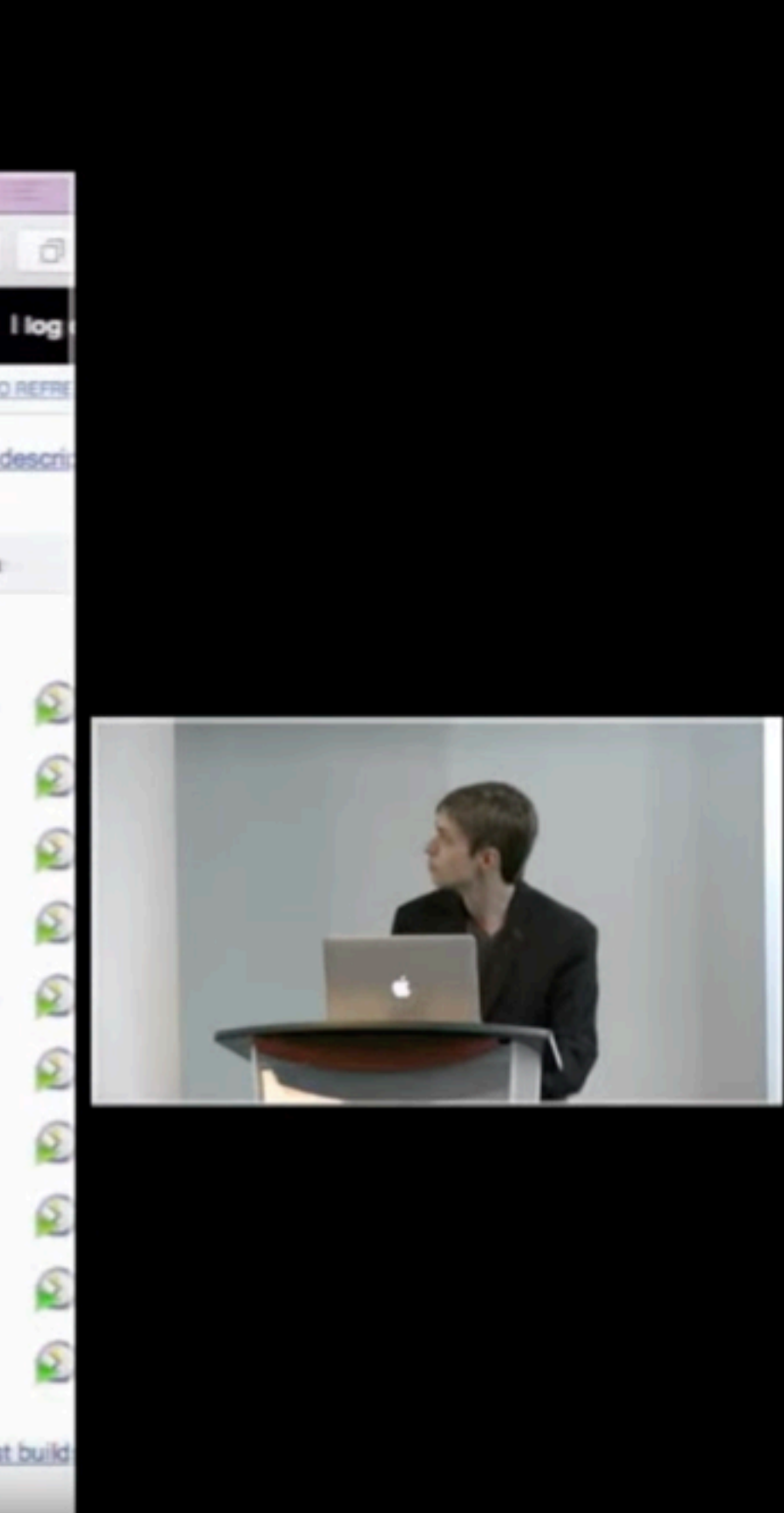

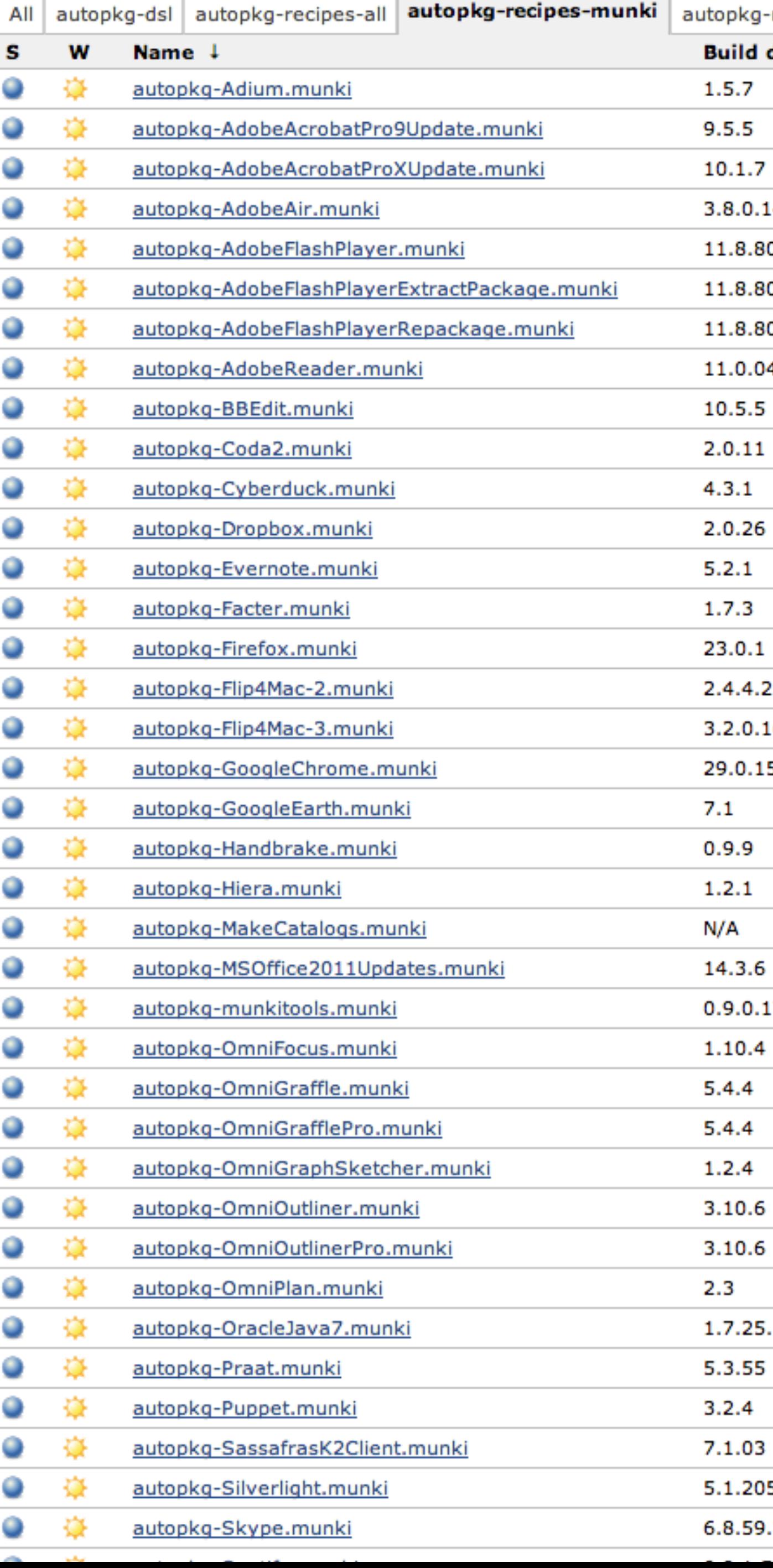

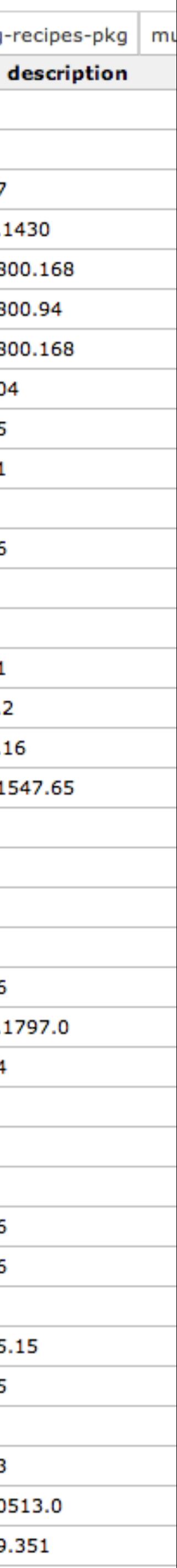

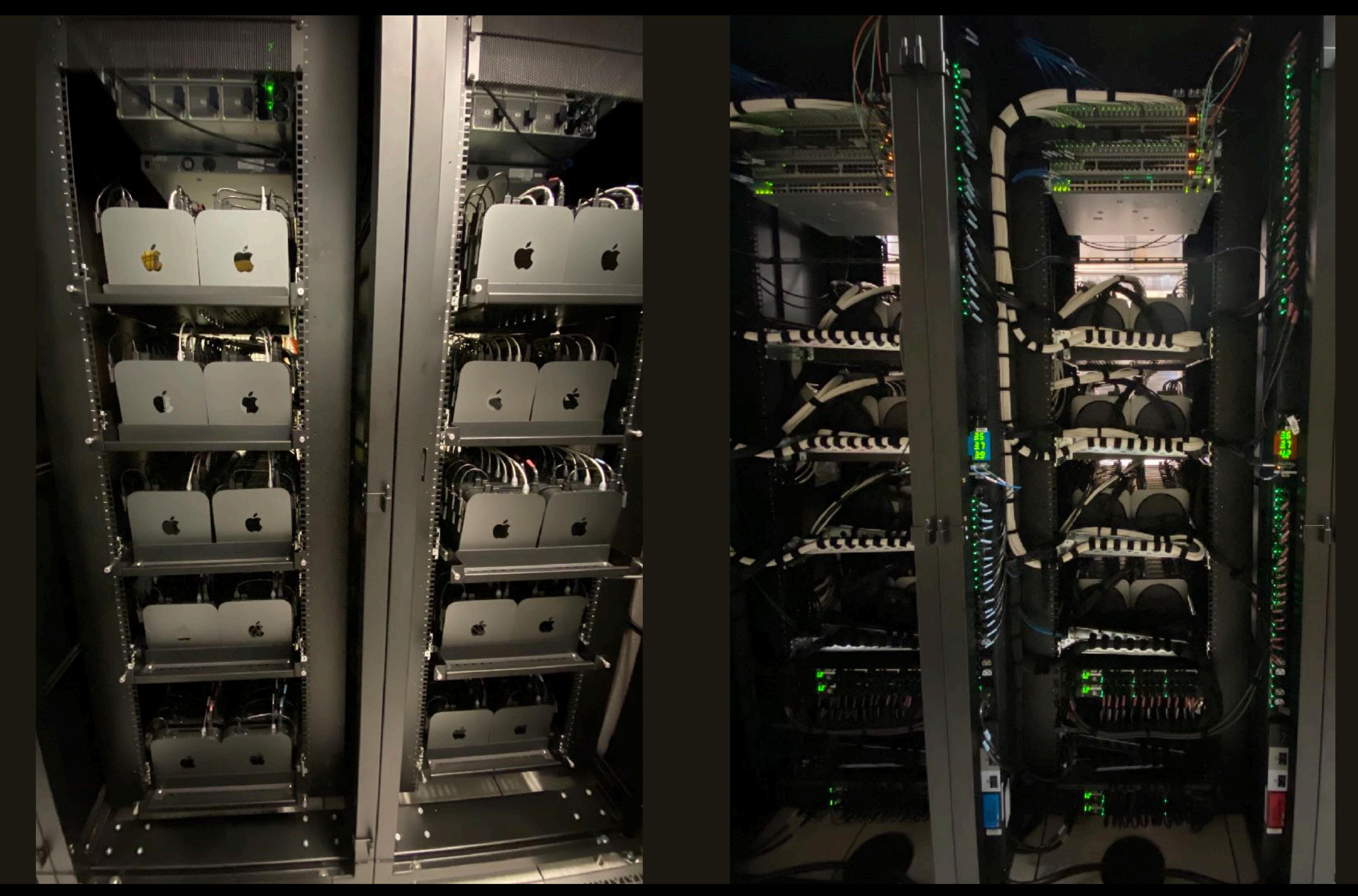

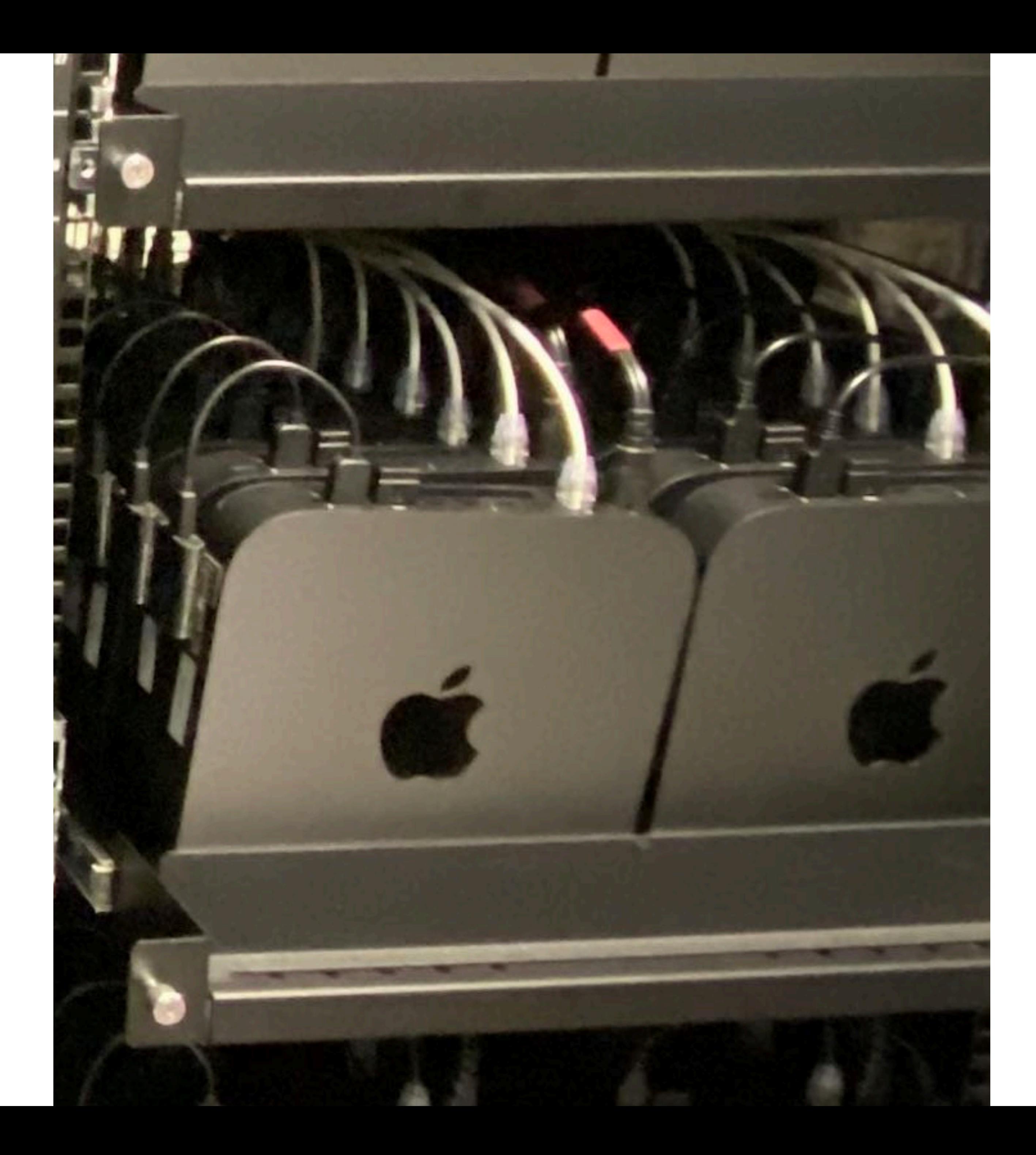

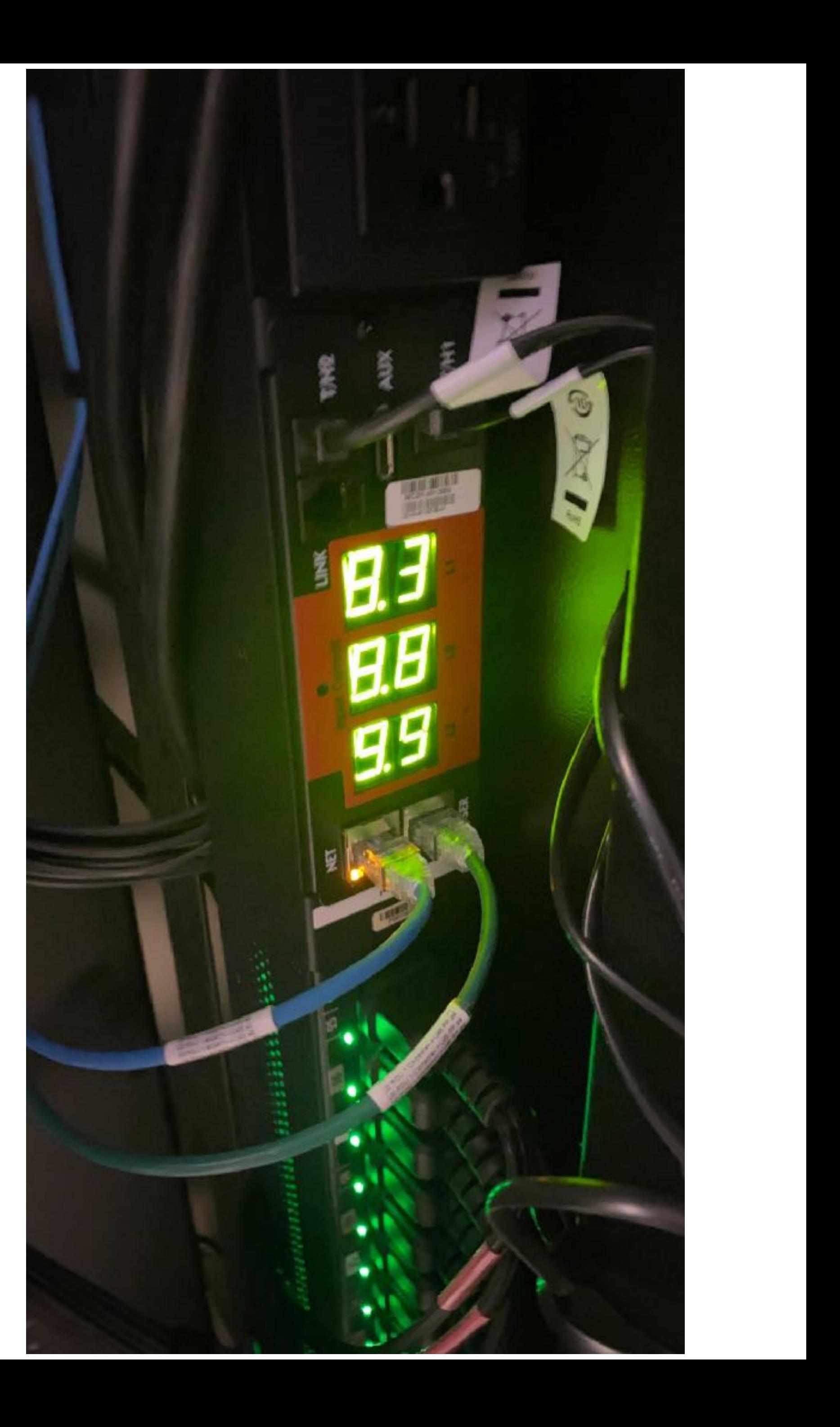

**But why?!**

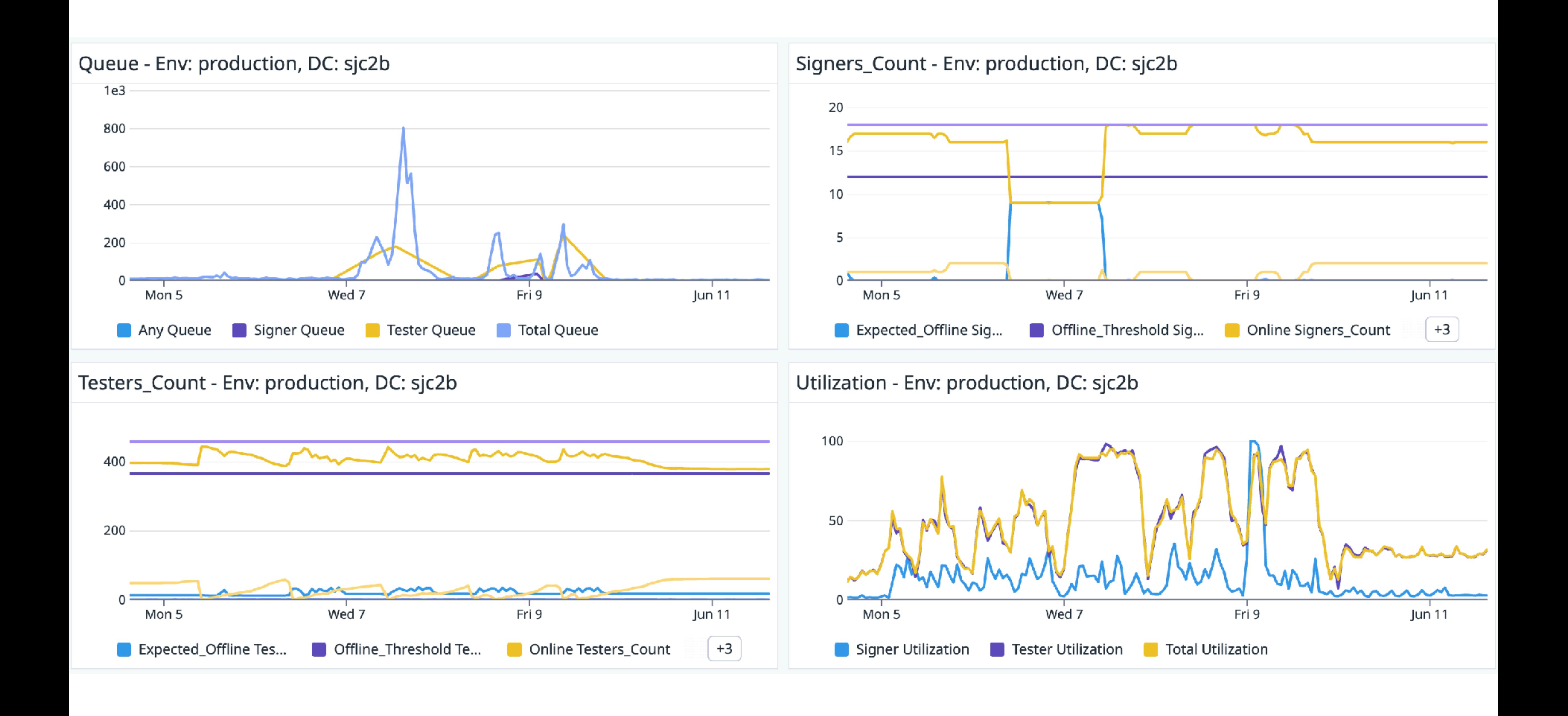

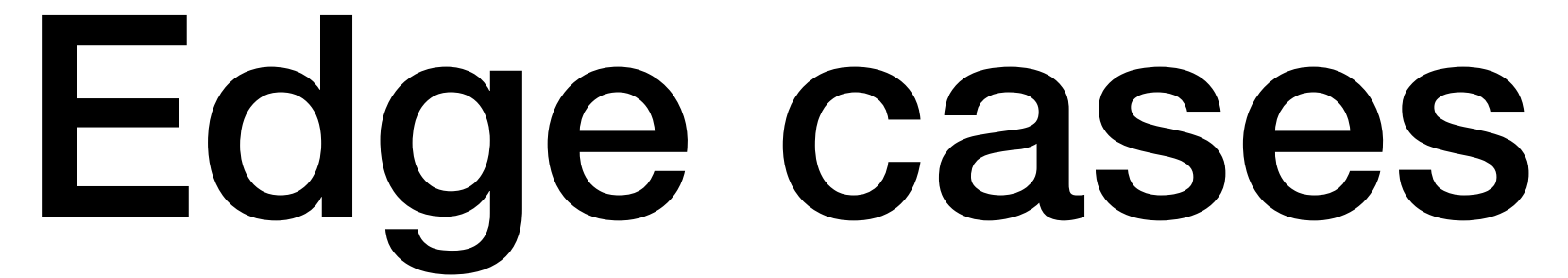

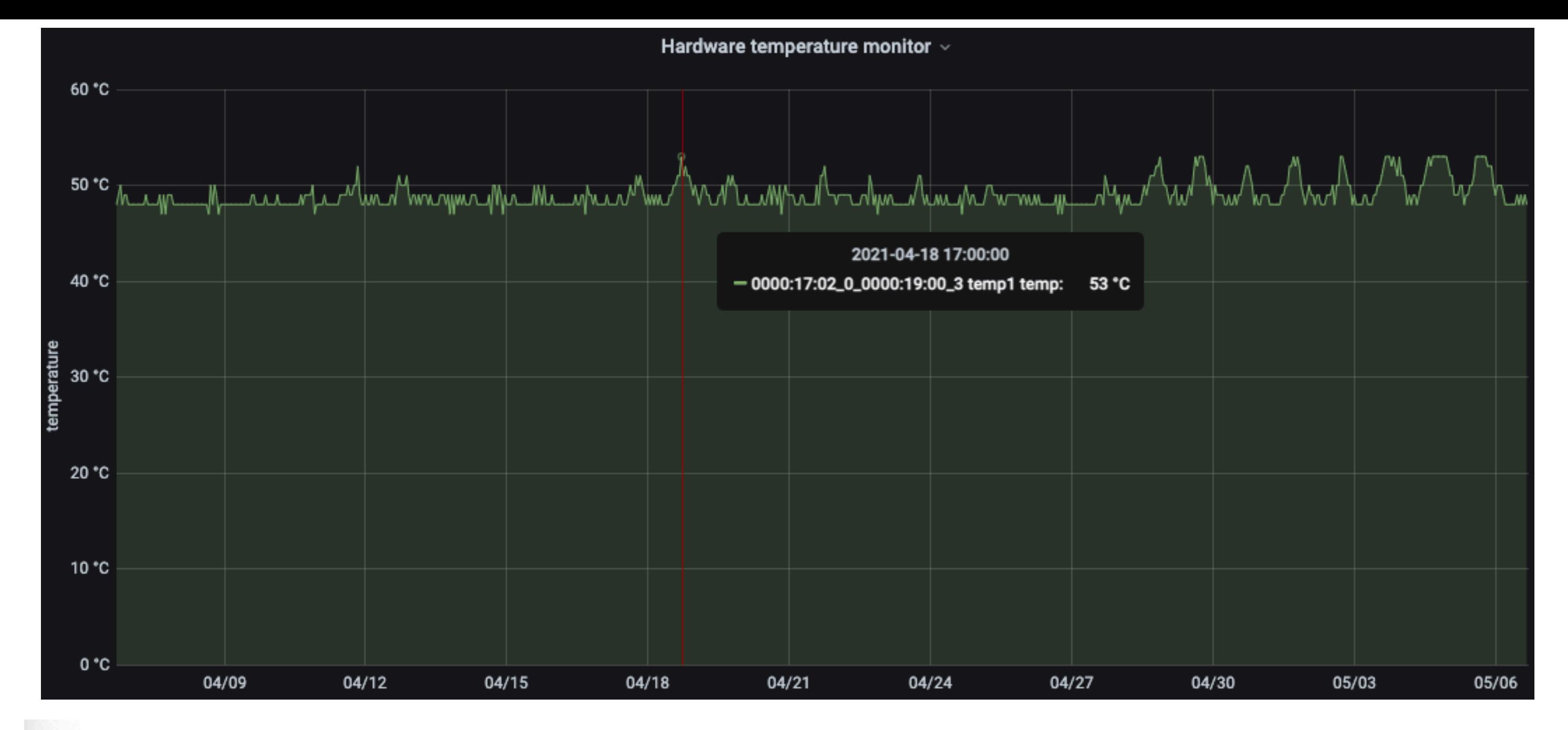

#### April 2021 Weather in San Jose - Graph

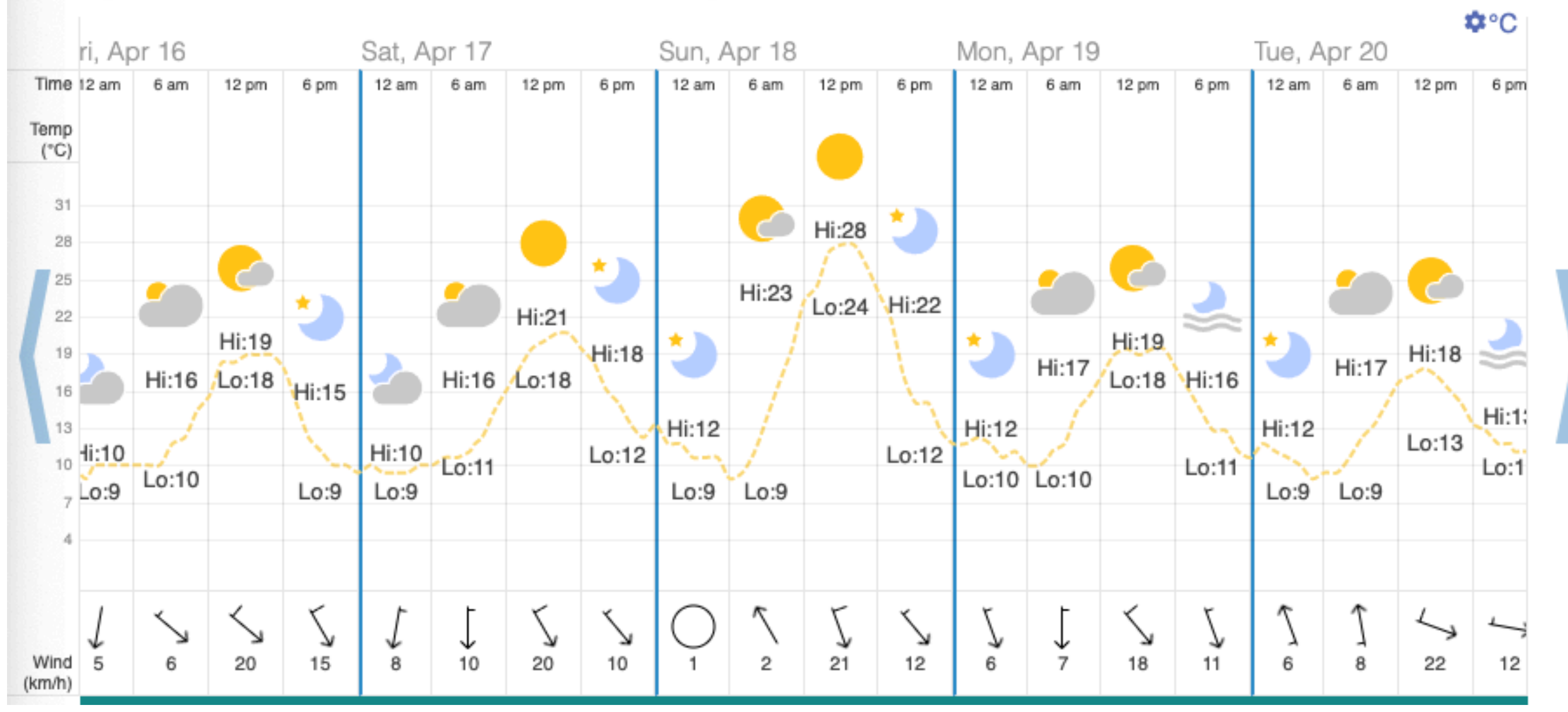

#### **Rack 405 temps/throttling**

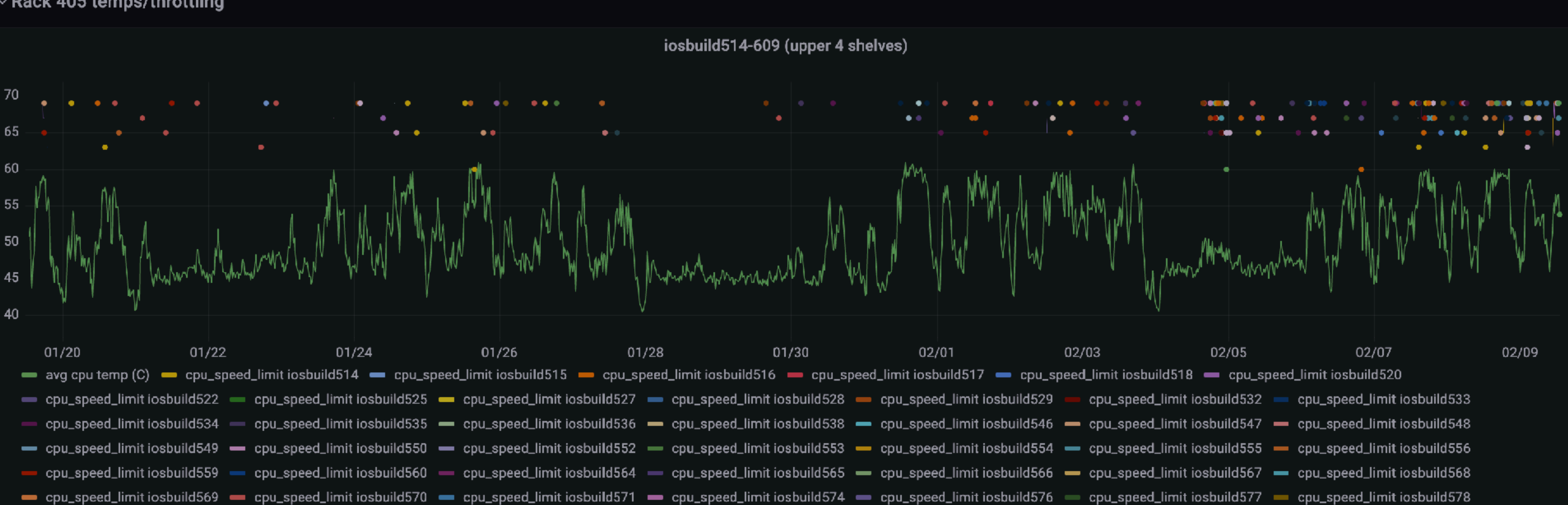

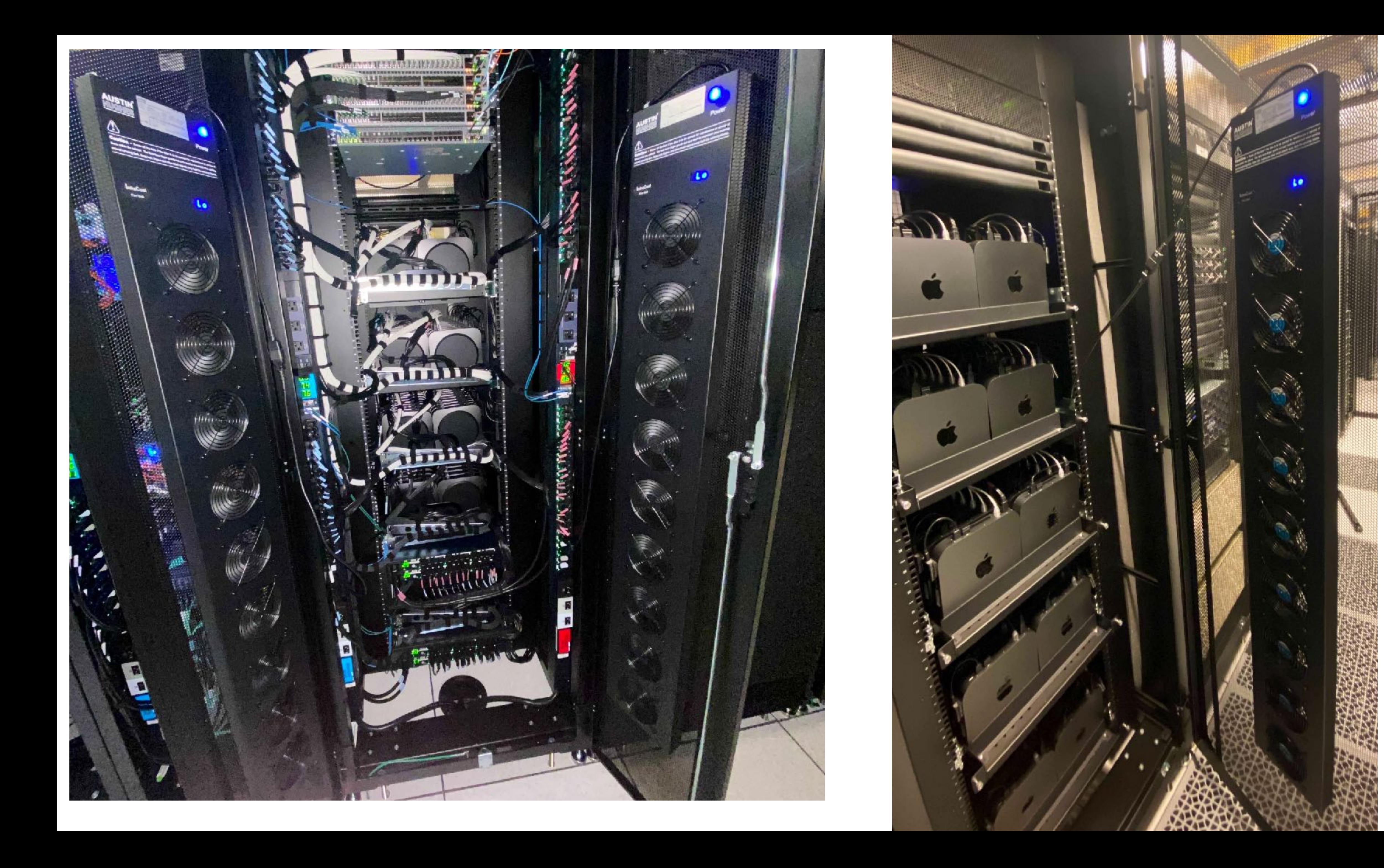

# \$ is marrice t Even that he 29 mea dweeter theter

panie(cpu 2 caller 0xffffff8022131941): userspace watchdogs trime quin the sweed still checkins from WindowSanver in 20 recounds Data(Units Cread: 0xtttttt8022131941): upepspa@esya6shdqG681 TB] Data Unites Written: cneckins from windpw341,802,663 [687 TB]

vðið <u>MiddaccelEventMachiqne29:hardwa</u>deerrolfEvent(): GPURestartDeferred

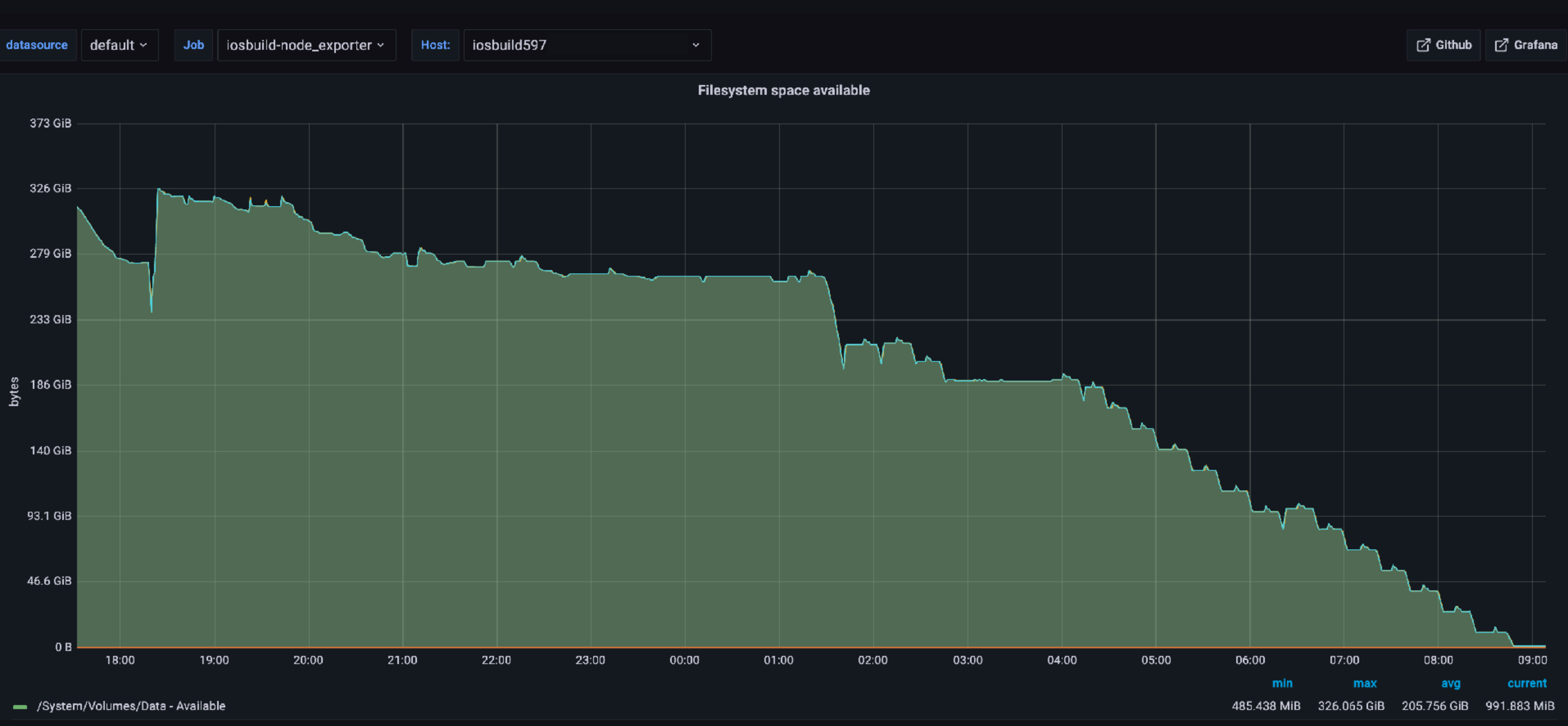

# Big Sur

• Recovery environment requires a physical mouse now, so.. let's learn how to add that to TwoCanoes' Arduino code and how to remotely flash all the

- Automated root CA trust into keychain now requires MDM
- multiple bugs when used for codesigning with Xcode
- devices
- builds (apps won't launch unless signed on Big Sur)

• tokend removed from macOS, but CryptoTokenKit-backed identities have

• Undocumented codesigning changes for iOS 15 and enterprise-signed

/\* com.apple.actool.errors \*/

~/.jenkins/workspace/[snip]/Referral.xcassets: error: Failed to launch IBCocoaTouchImageCatalogTool via CoreSimulator spawn Underlying Errors:

 Description: Failed to handshake with platform tool Failure Reason: Failed to keep platform tool alive Underlying Errors:

 Description: Failed to keep launch platform tool and keep alive Recovery Suggestion: Try restarting your computer Underlying Errors:

 Description: The operation couldn't be completed. No buffer space available Failure Reason: **No buffer space available**

sending incremental file list SquareCore.framework/ SquareCore.framework/Info.plist SquareCore.framework/SquareCore **rsync: [sender] write error: No buffer space available (55) rsync error: error in socket IO (code 10) at io.c(823) [sender=3.2.3]** rsync error: received SIGUSR1 (code 19) at main.c(1612) [generator=3.2.3] Command PhaseScriptExecution failed with a nonzero exit code

Aug 25, 2021 12:42:59 PM hudson.plugins.swarm.Client run SEVERE: An error occurred

javax.net.ssl.SSLException: **No buffer space available** (Write failed) at sun.security.ssl.Alert.createSSLException(Alert.java:127)

at sun.security.ssl.TransportContext.fatal(TransportContext.java:324)

Aug 25, 2021 11:03:06 AM hudson.remoting.jnlp.Main\$CuiListener status INFO: Connected

Aug 25, 2021 12:44:58 PM hudson.remoting.Request\$2 run

INFO: Failed to send back a reply to the request hudson.remoting.Request\$2@21f3ba77: hudson.remoting.ChannelClosedException: Channel "unknown": Protocol stack cannot write data anymore. It is not open for write Aug 25, 2021 12:45:00 PM hudson.remoting.jnlp.Main\$CuiListener status INFO: Terminated

## **Working with Memory Buffers**

All of the networking KPIs are built on top of a shared data structure called a memory buffer, or mbuf. An mbuf is the fundamental unit of data flow through the networking stack and represents a packet (or portion thereof). This section describes the way mbufs and mbuf chains are organized and describes a number of common operations on mbufs. For a complete list of mbuf operations, see kpi mbuf.h.

### Structure of an mbuf

A memory buffer, or mbuf, represents the contents of a single data packet. Its structure consists of a packet header (which may be absent for newly-generated outgoing traffic) and a payload (which contains the actual data).

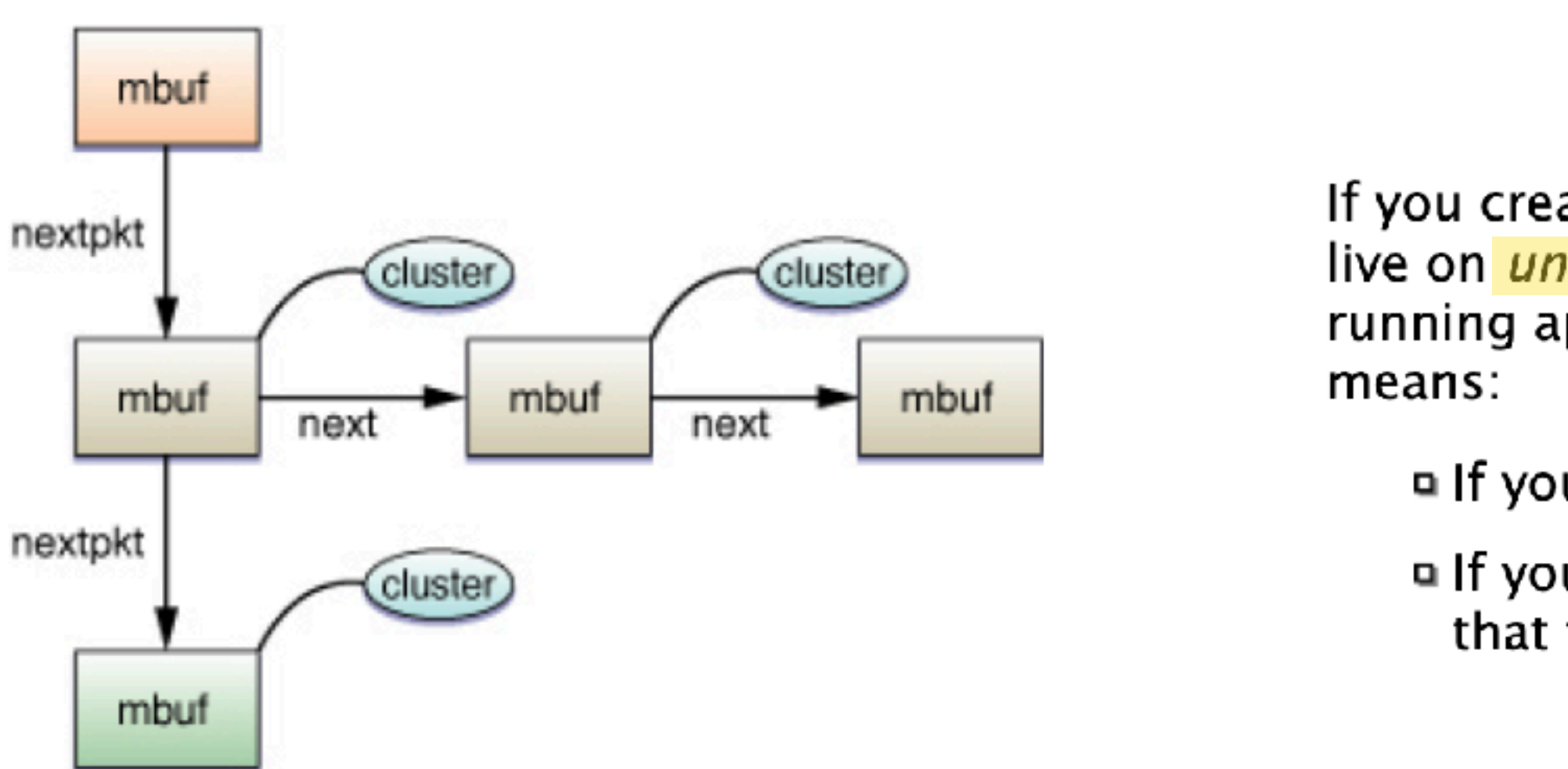

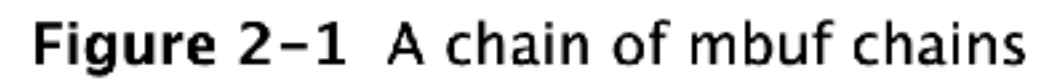

https://developer.apple.com/library/archive/documentation/Darwin/Conceptual/NKEConceptual/SocketManipulation/SocketManipulation.html

If you create a socket with sock socket and do not call sock close on that socket, it will live on until the next reboot, stealing precious resources from other kernel extensions and running applications. You *must* clean up after yourself. The kernel cannot do it for you. This

미 If you create a socket with sock\_socket, you must close it with sock\_close.

**Quart** you allocate an mbuf, you must either free it explicitly or pass it to a send function that frees it implicitly.

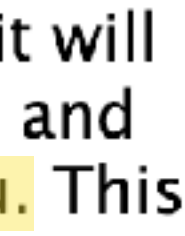

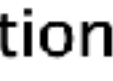

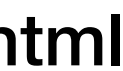

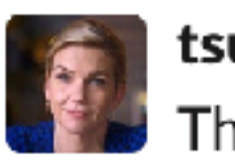

**tsutton** 2 years ago

 $2KB$  cluster = cl  $4KB$  cluster = bigcl 16KB cluster = 16kcl

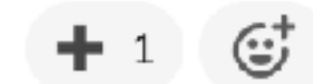

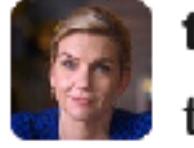

tsutton 2 years ago

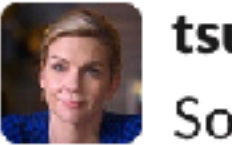

tsutton 2 years ago So given an output of:

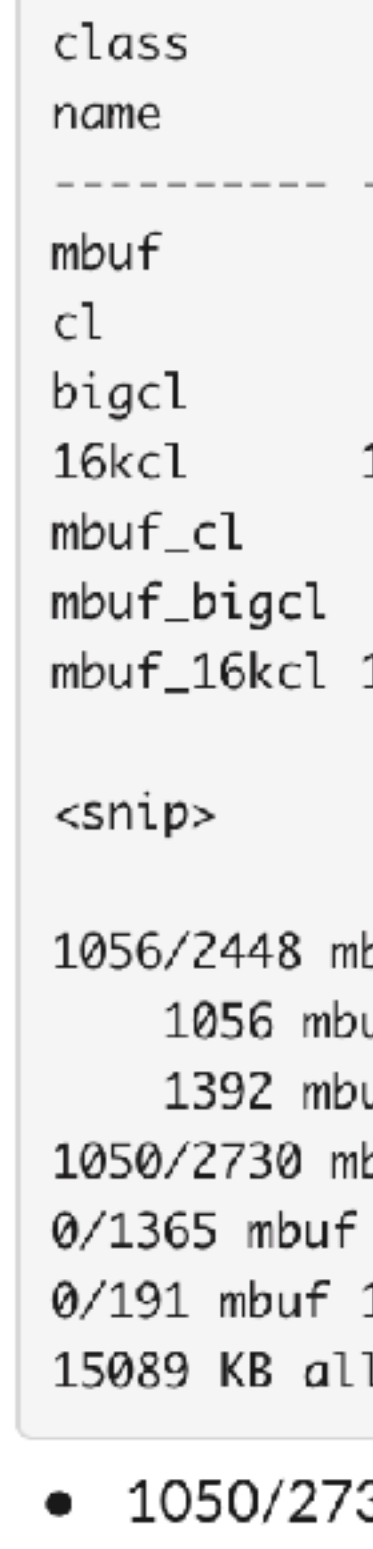

..and so on

## \$ netstat -mmm

The breakdown at the bottom also helps me map mentally the mbuf cluster sizes back to the counter rows above:

#### this is now 20% less voodoo to me

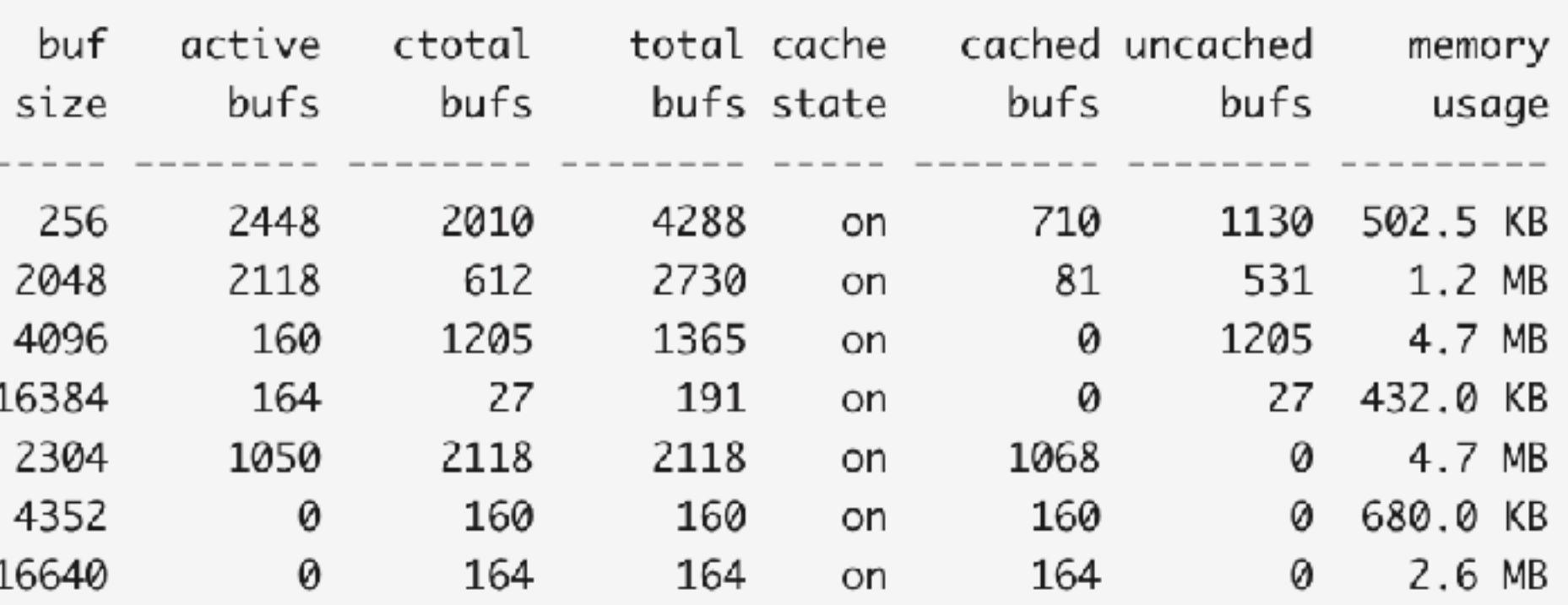

bufs in use: ufs allocated to data ufs allocated to caches buf 2KB clusters in use 4KB clusters in use 16KB clusters in use located to network (15.9% in use)

30 2KB clusters in use maps to 1050  $\vert$  active bufs and 2730  $\vert$  total bufs of the  $\vert$  class • 0/1365 4KB clusters in use maps to 0  $|$  active bufs and 1365 total bufs of the bigcl class

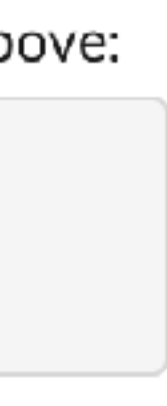

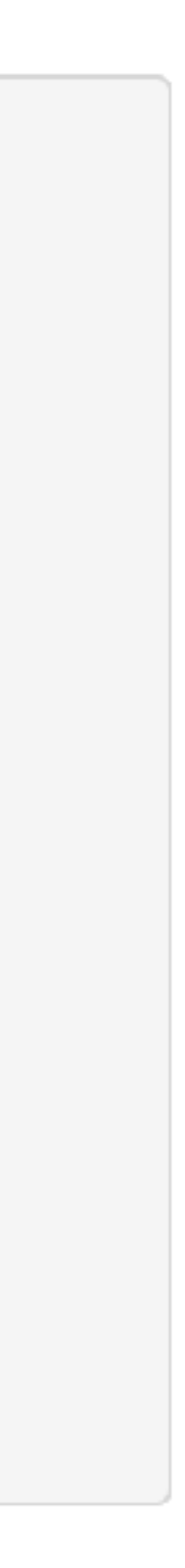

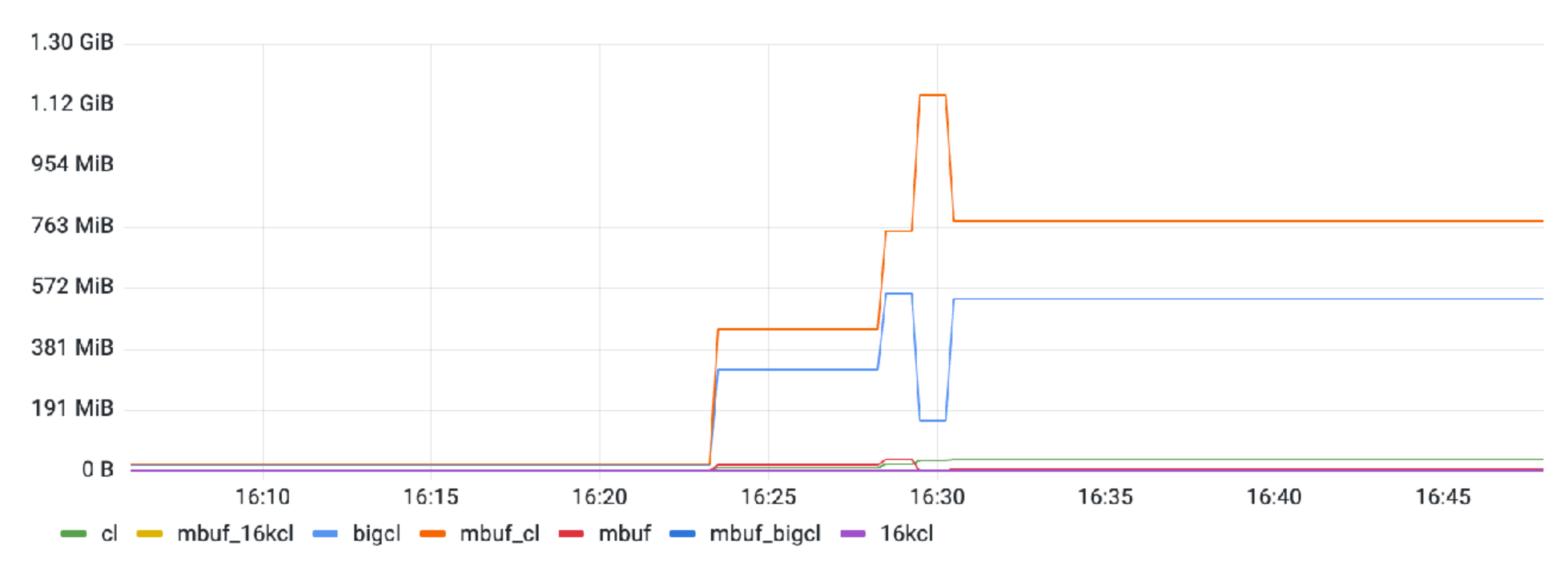

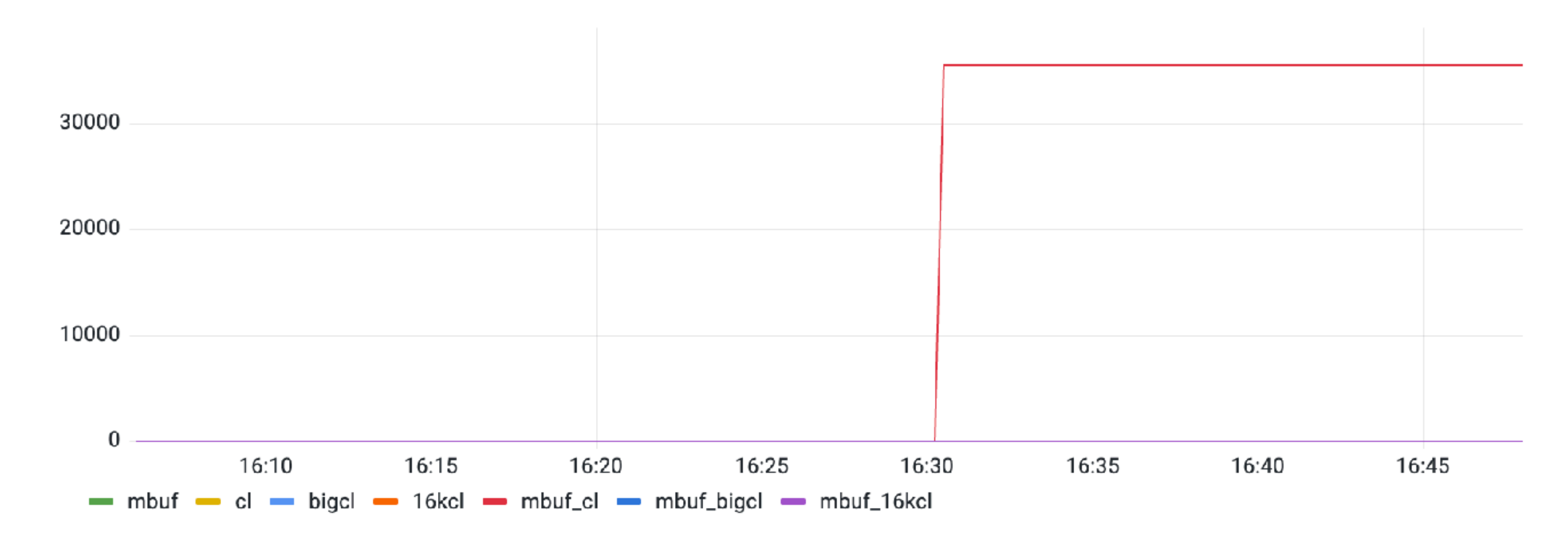

#### memory allocation  $\sim$

#### failure count

\$ sysctl \ kern.ipc.maxsockbuf=33554432 net.inet.tcp.sendspace=1048576 net.inet.tcp.recvspace=1048576 net.inet.tcp.win\_scale\_factor=8 net.inet.tcp.autorcvbufmax=33554432 net.inet.tcp.autosndbufmax=33554432

\$ nvram boot-args="serverperfmode=1 ncl=1048576"

#### **Network Traffic Basic**

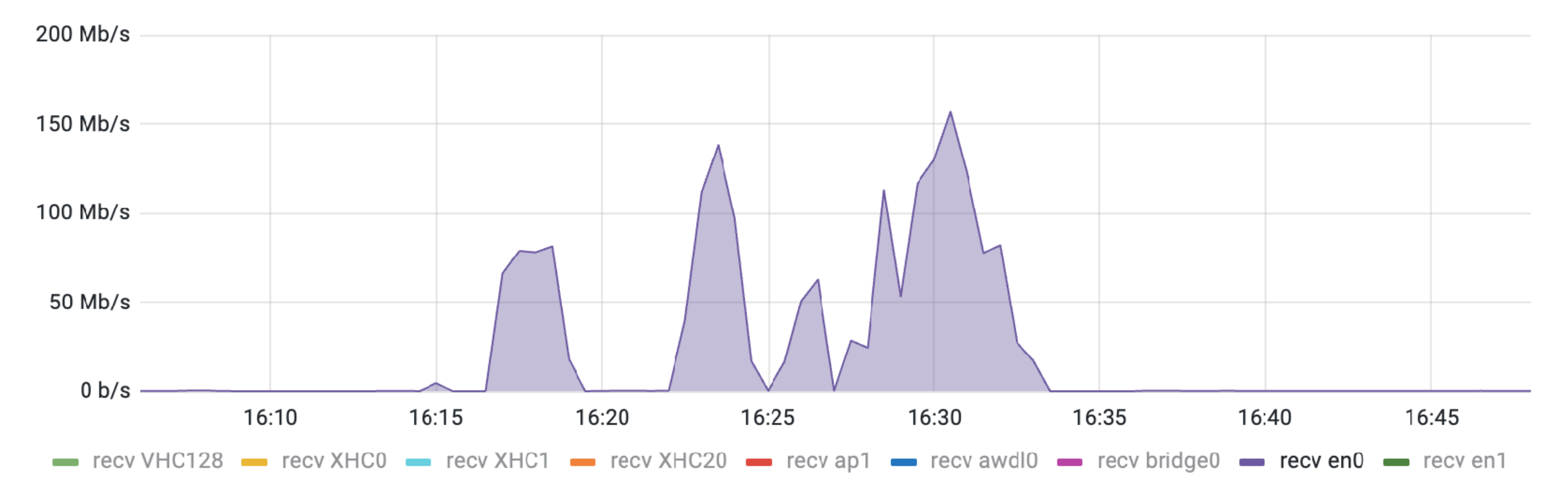

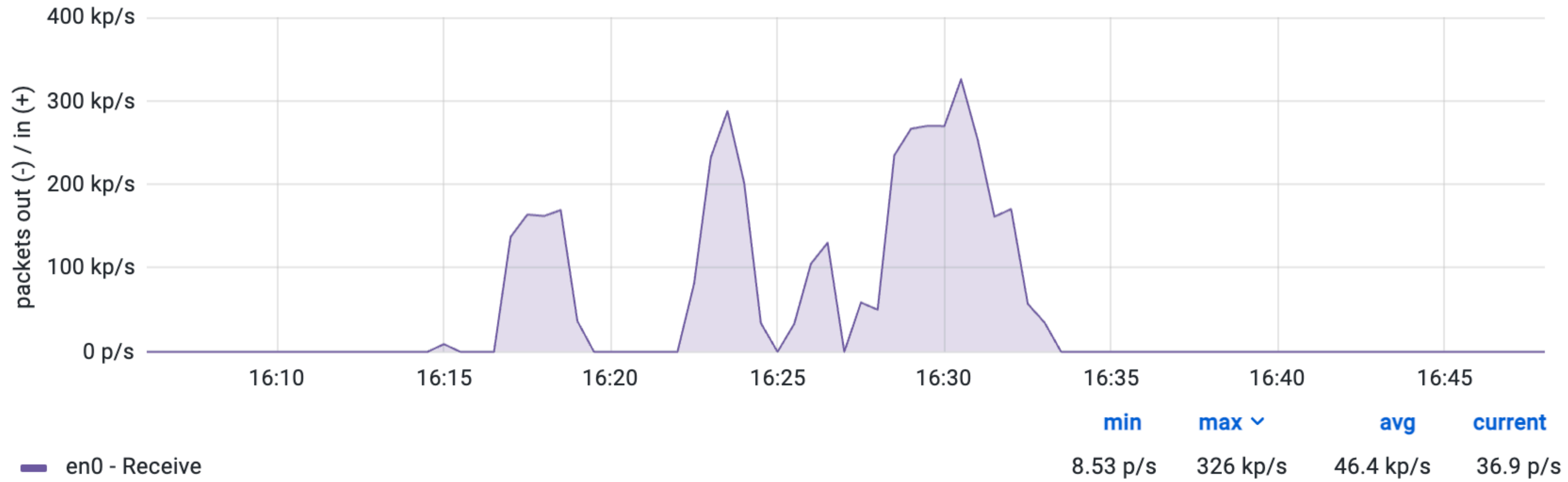

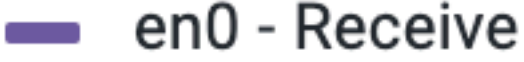

### **Network Traffic by Packets**

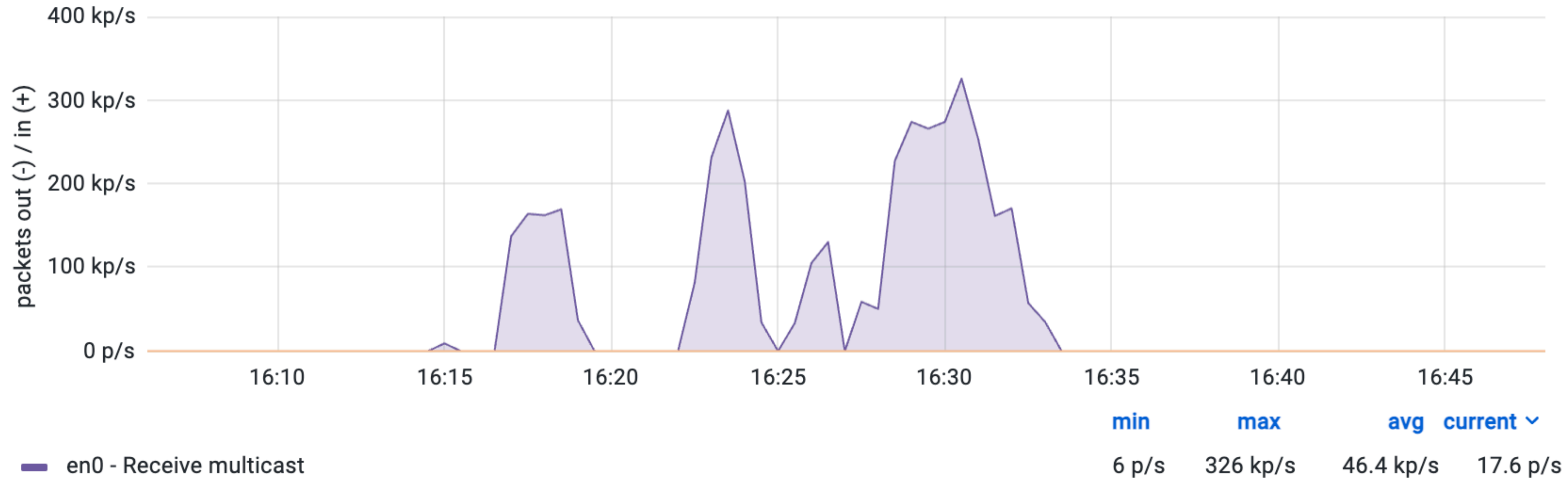

### **Network Traffic Multicast**

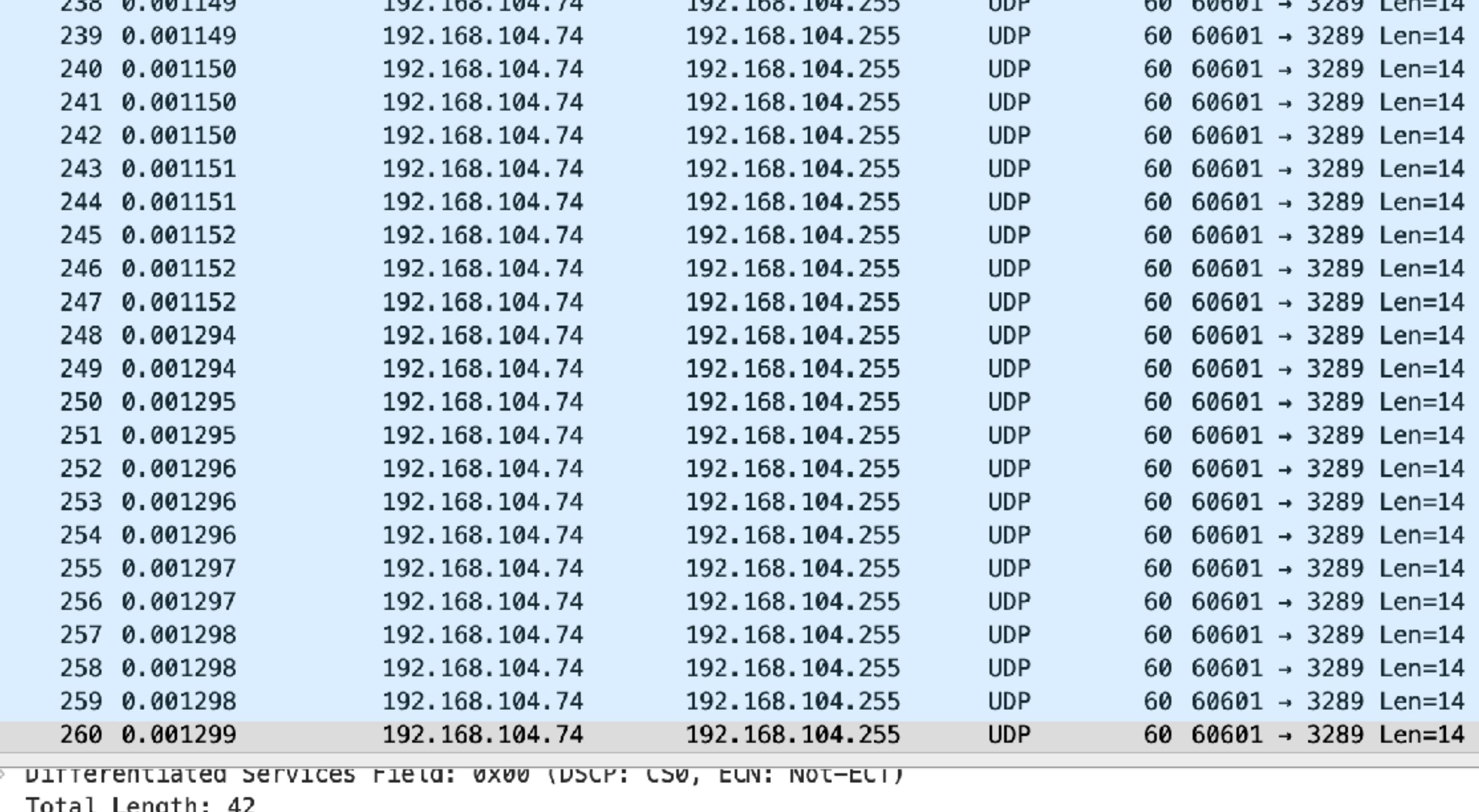

entiated Services rieta: 0x00 (DSCP: CS0, Total Length: 42 Identification: 0x848c (33932) > Flags: 0x00 Fragment Offset: 0 Time to Live: 64 Protocol: UDP (17) Header Checksum: 0xa39c [validation disabled] [Header checksum status: Unverified] Source Address: 192.168.104.74 Destination Address: 192.168.104.255 > User Datagram Protocol, Src Port: 60601, Dst Port: 3289  $\vee$  Data (14 bytes) Data: 4550534f4e510000000000000000  $\overline{\cdots \cdots \cdots \cdots}$  }  $\cdot \& \cdot \vdash E$  . 0000 ff ff ff ff ff ff 14 9d 99 7d f6 26 08 00 00  $\cdot \cdot \cdot \cdot \cdot a \cdot \cdot \cdot b$ J $\cdot \cdot$ 0010 00 2a 84 8c 00 00 40 11 a3 9c c0 a8 68 4a a8<br>0020 68 ff ec b9 0c d9 00 16 cc a3 45 50 53 4f 51  $h \cdot \cdot \cdot \cdot \cdot \cdot \cdot$  - EPSONQ . . . . . . . . . . <del>. . . .</del> 

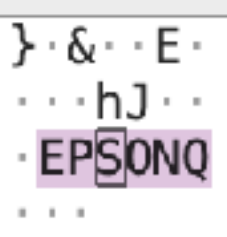

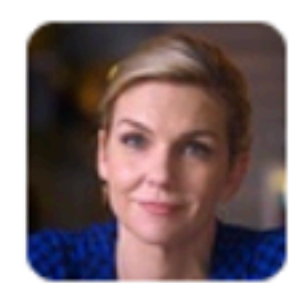

tsutton 11:28 AM Looks like I need to learn me some macos pfctl today

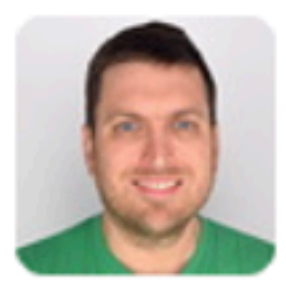

**nw** 11:36 AM Good luck

Have fun. Don't die.

 $\odot$ 

# /etc/pf.anchors/com.squareup.printers.rules block out quick proto udp from any to any port  $=$  3289

# run via a LaunchDaemon /sbin/pfctl -f /etc/com.squareup.pf.conf -e

# /etc/com.squareup.pf.conf anchor "com.squareup.pf" load anchor "com.squareup.pf" from "/etc/pf.anchors/com.squareup.pf.rules"

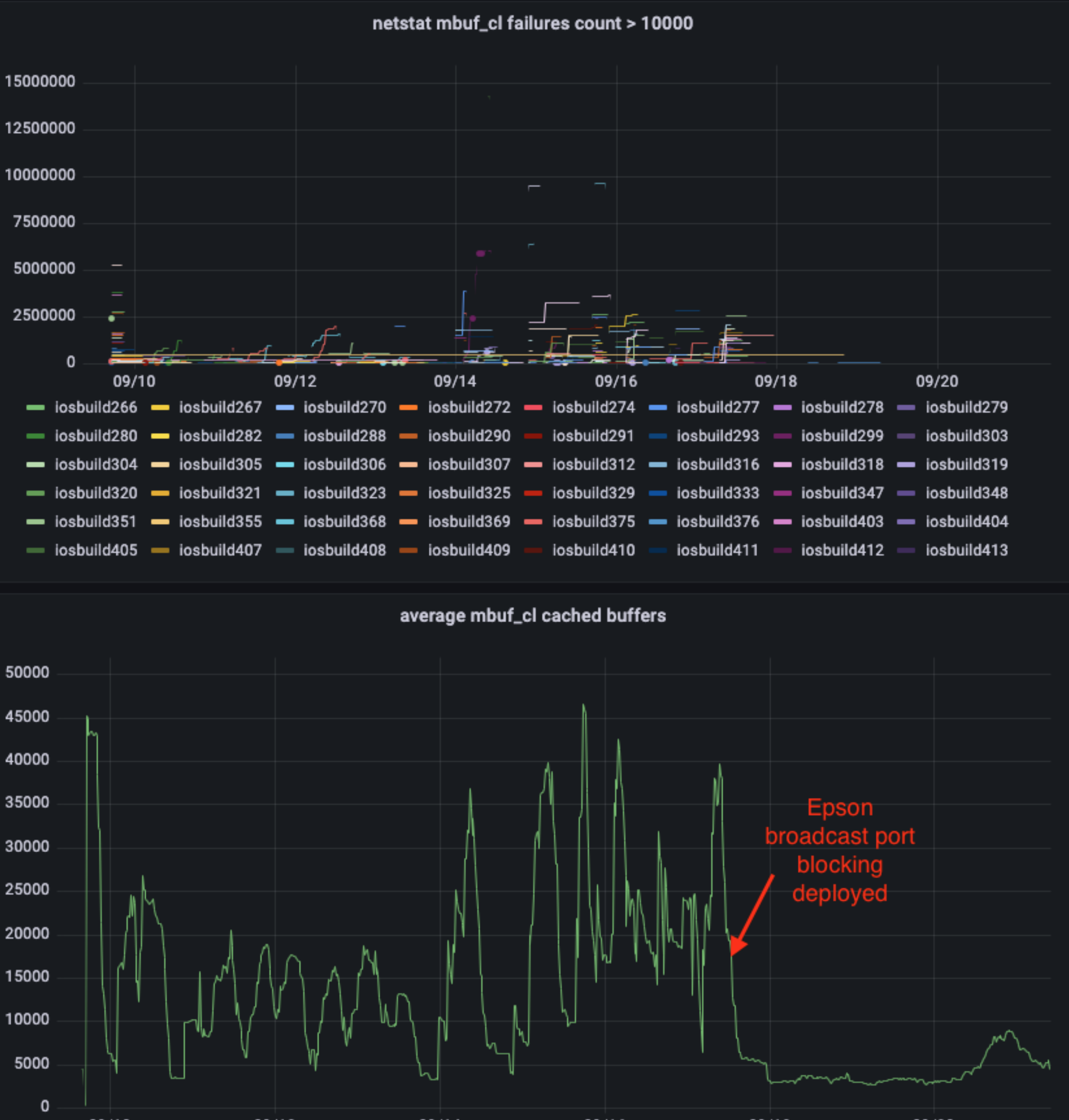

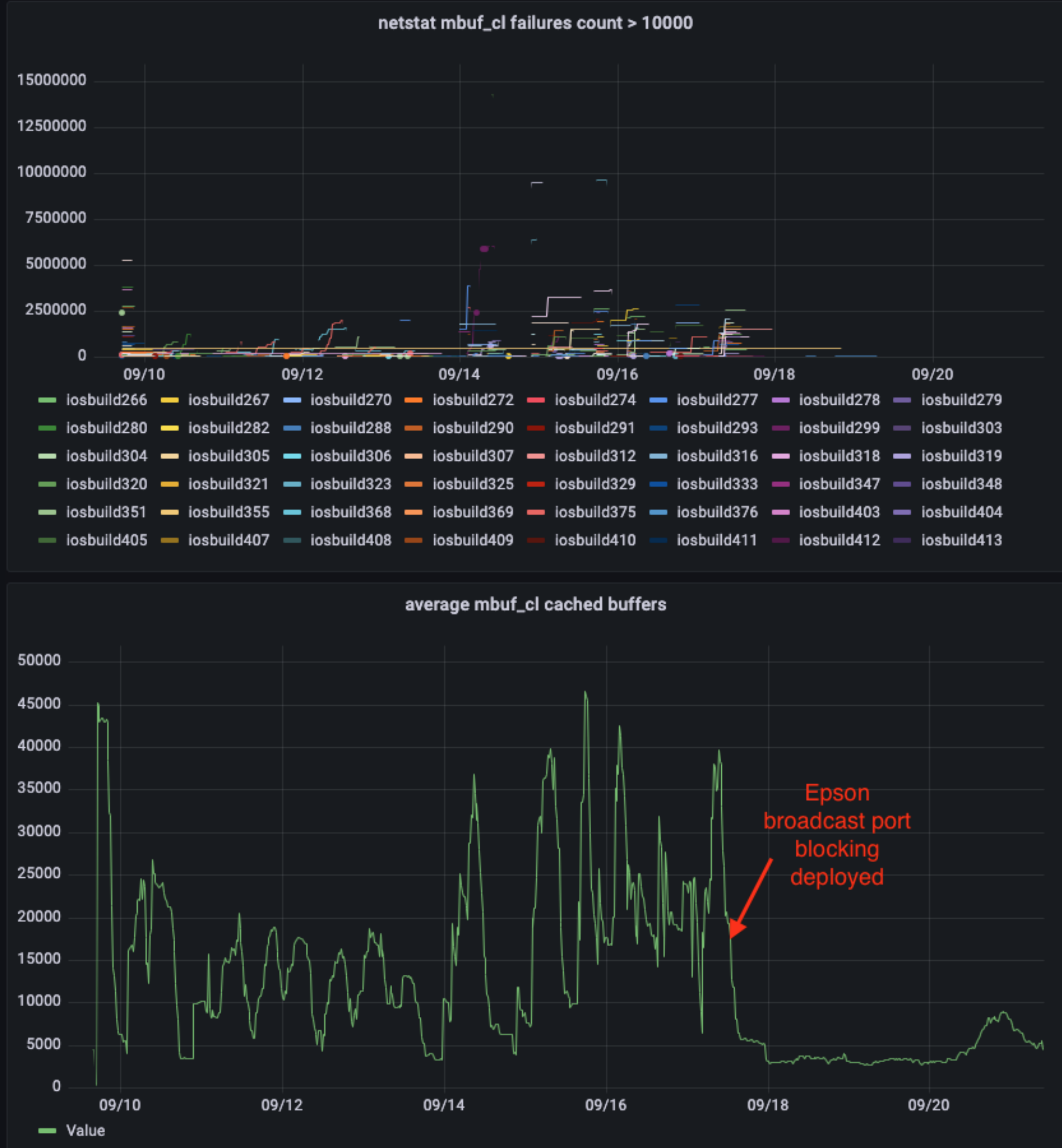

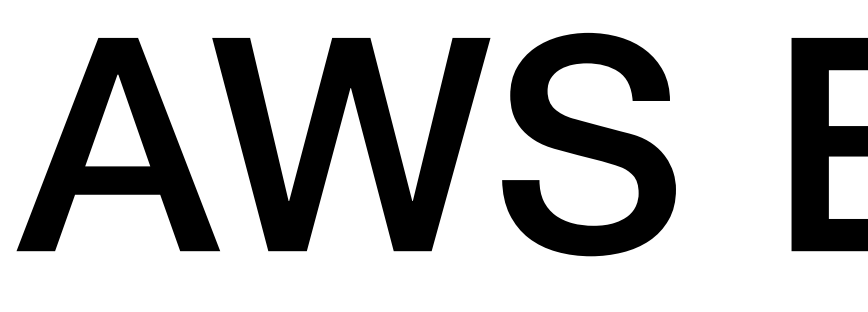

# AWS EC2 Mac

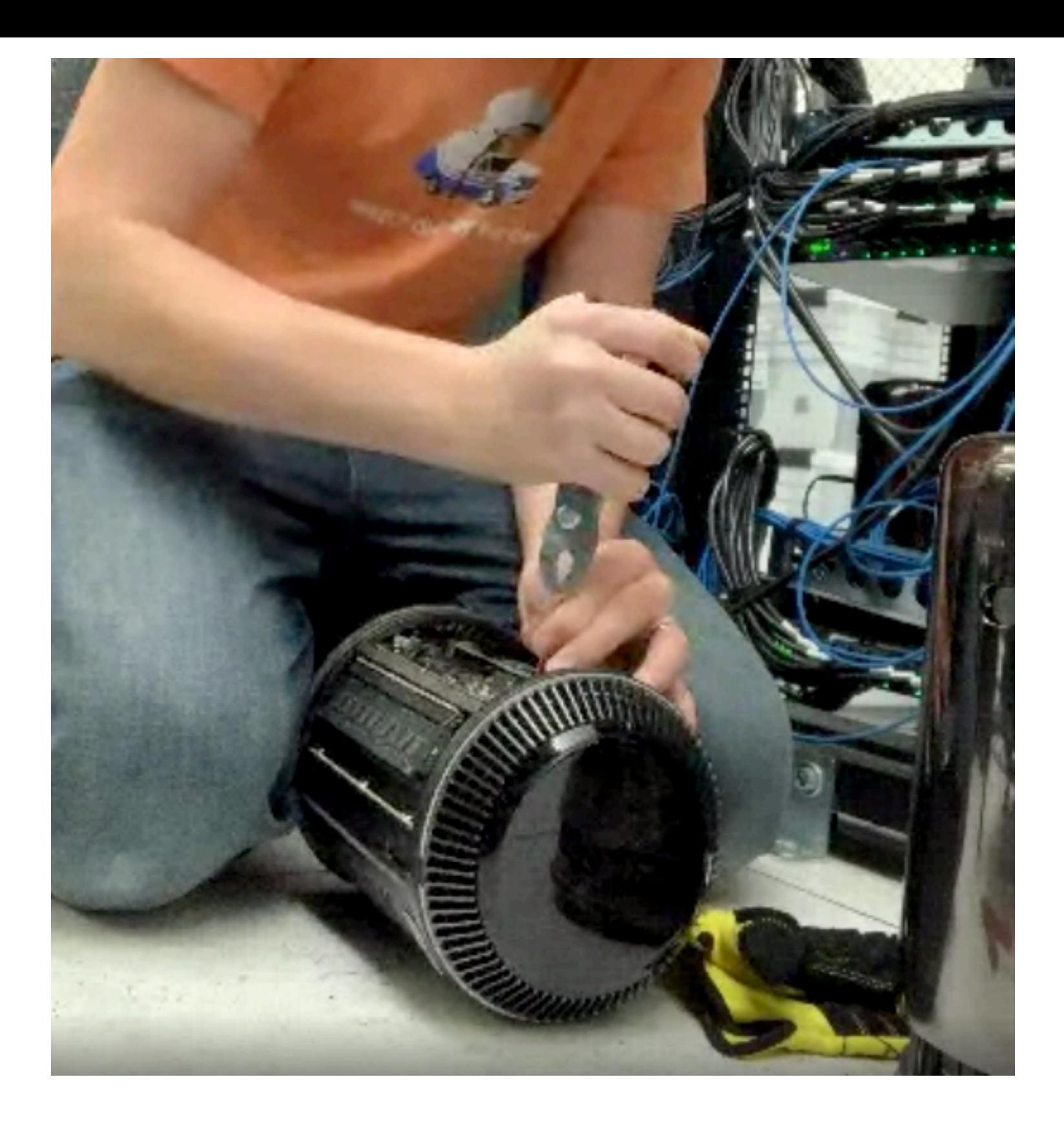

### **Certificate of Destruction**

This Certificate of Destruction, herein referred to as "Certificate", releases all client liability henceforth and certifies client property, herein referred to as a "Property", was recycled and disposed of as contractually required. Forms of destruction can be data sanitization, shredding or demanufacturing

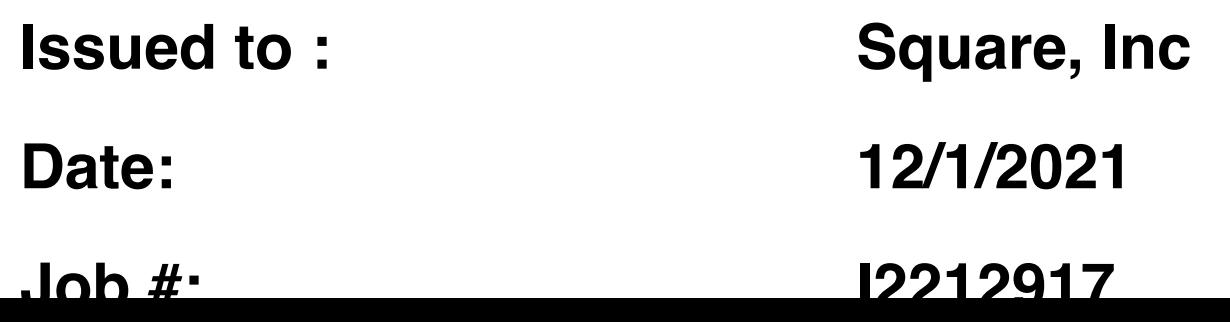

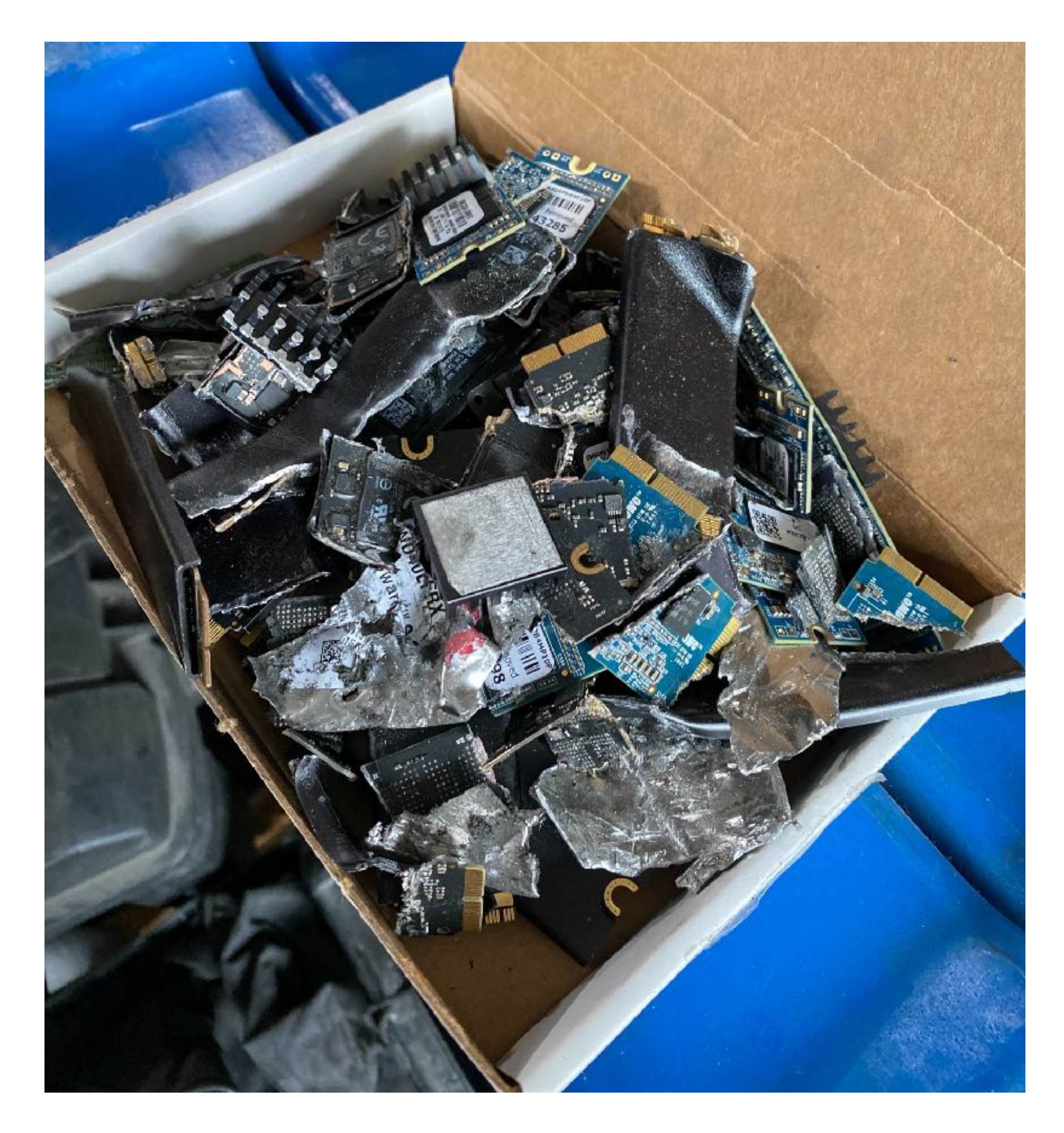

# Expertise, infrastructure, and..

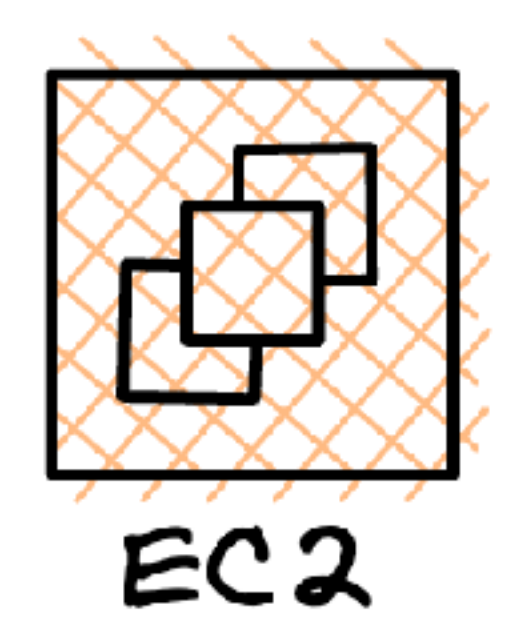

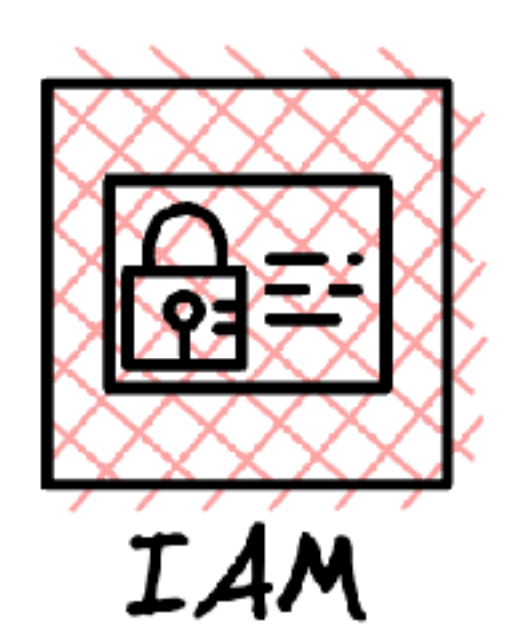

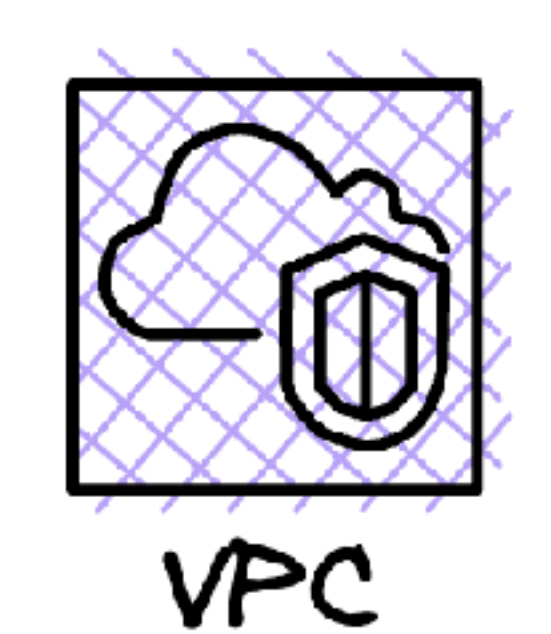

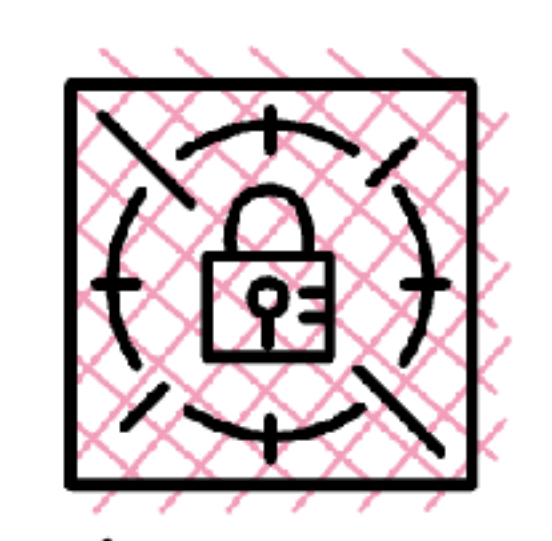

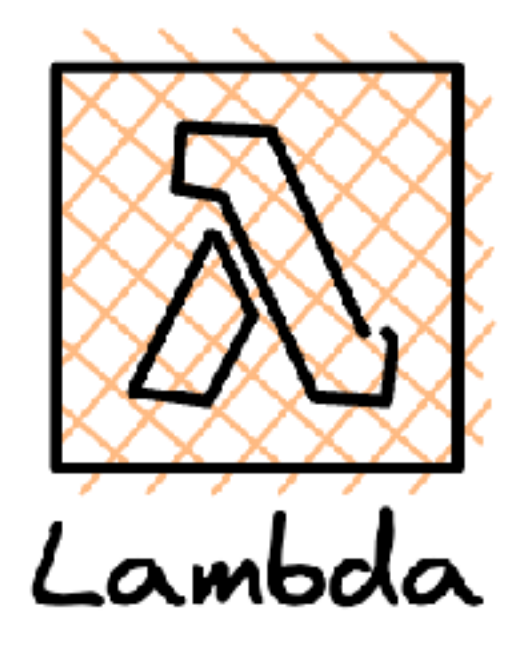

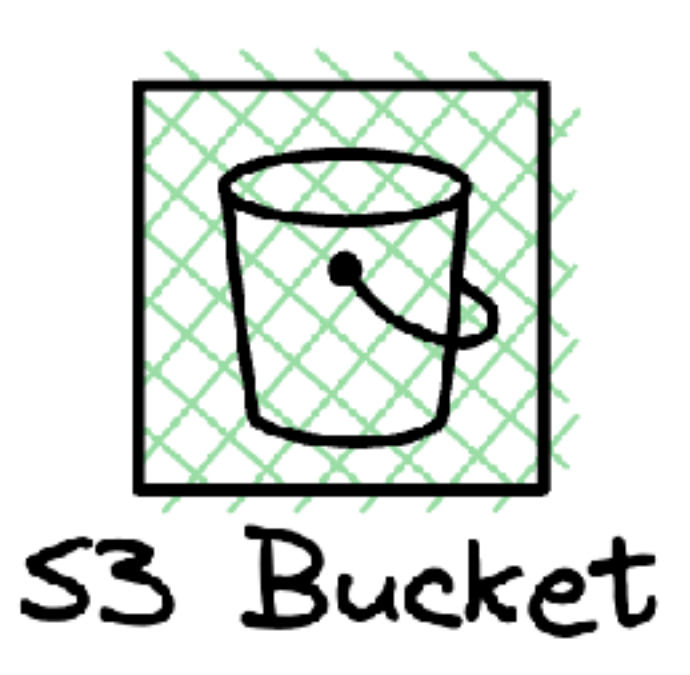

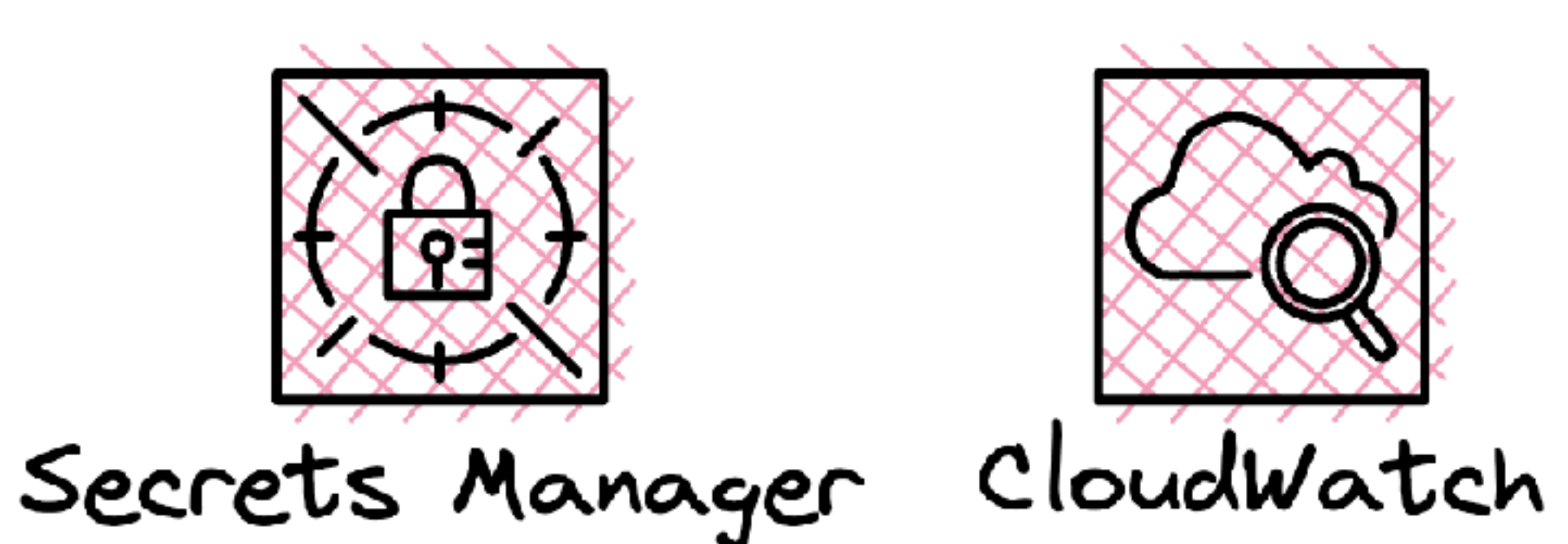

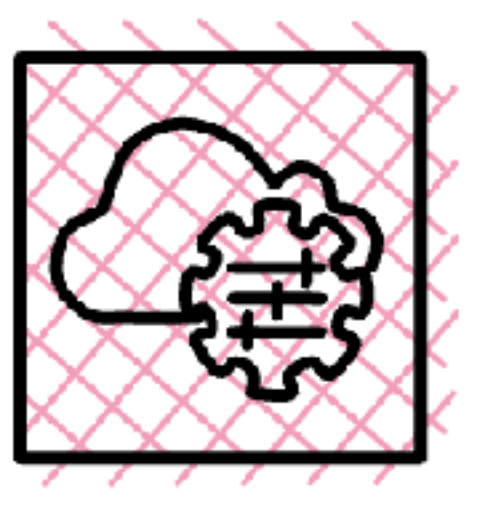

System Manager

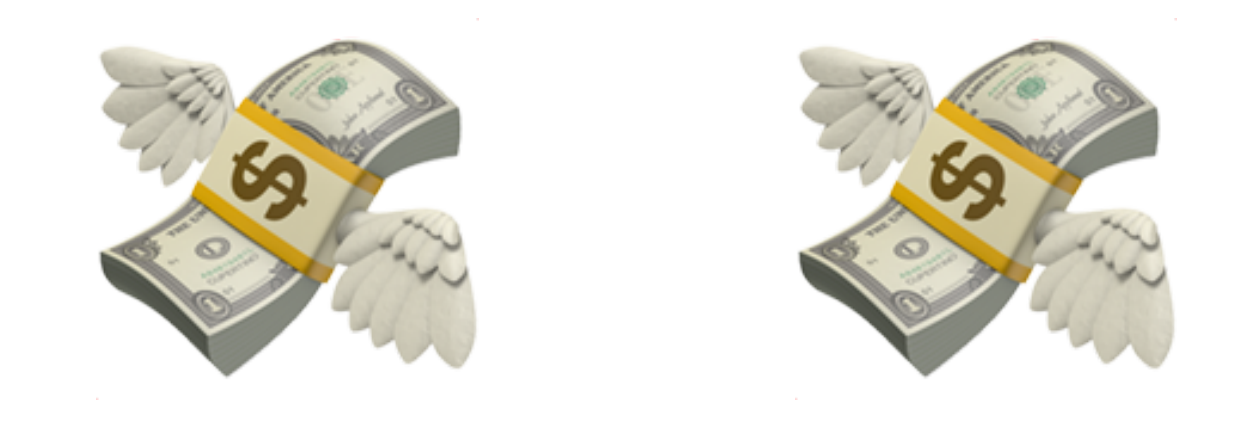

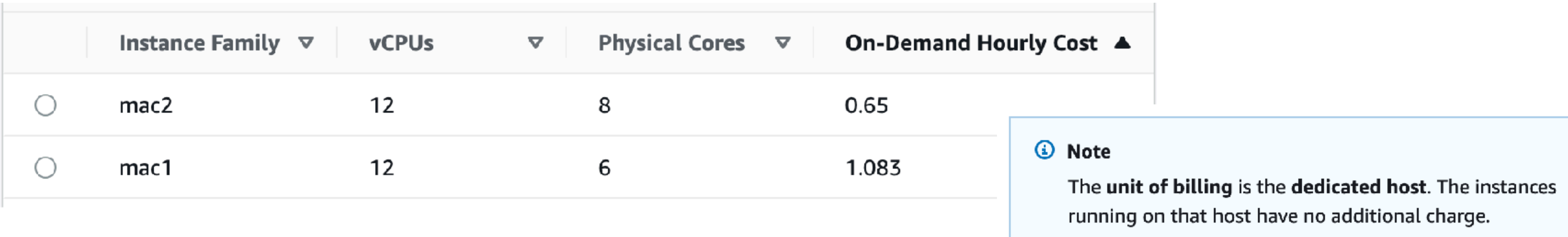

https://calculator.aws/#/createCalculator/EC2DedicatedHosts

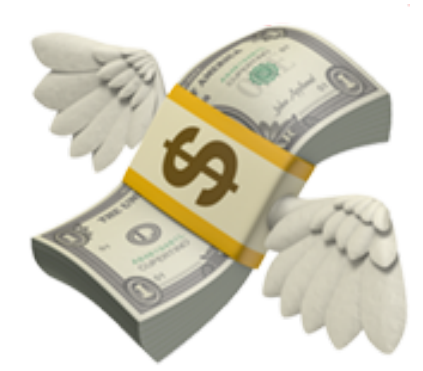

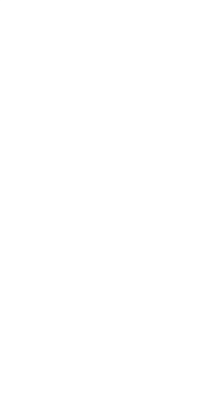

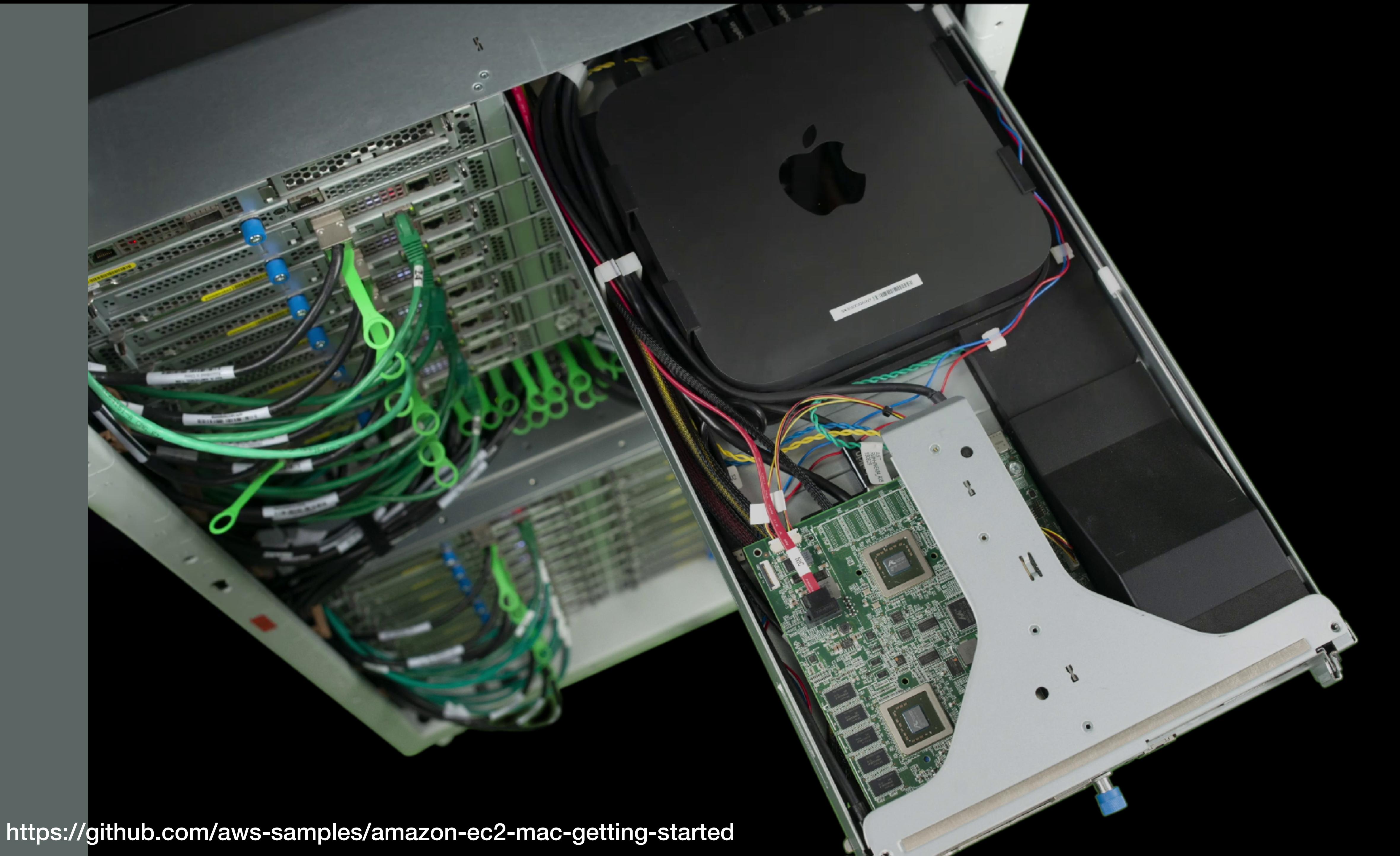

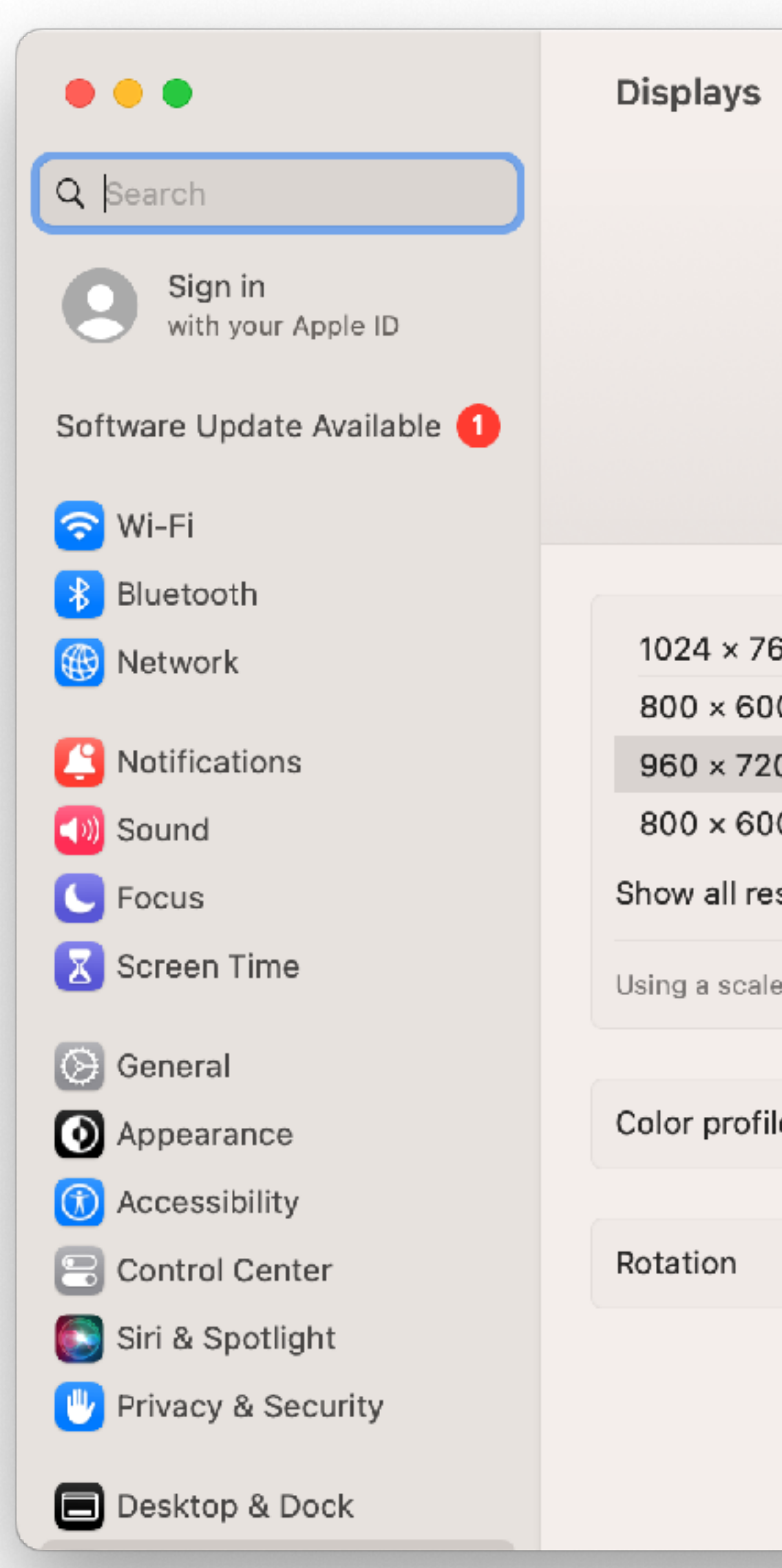

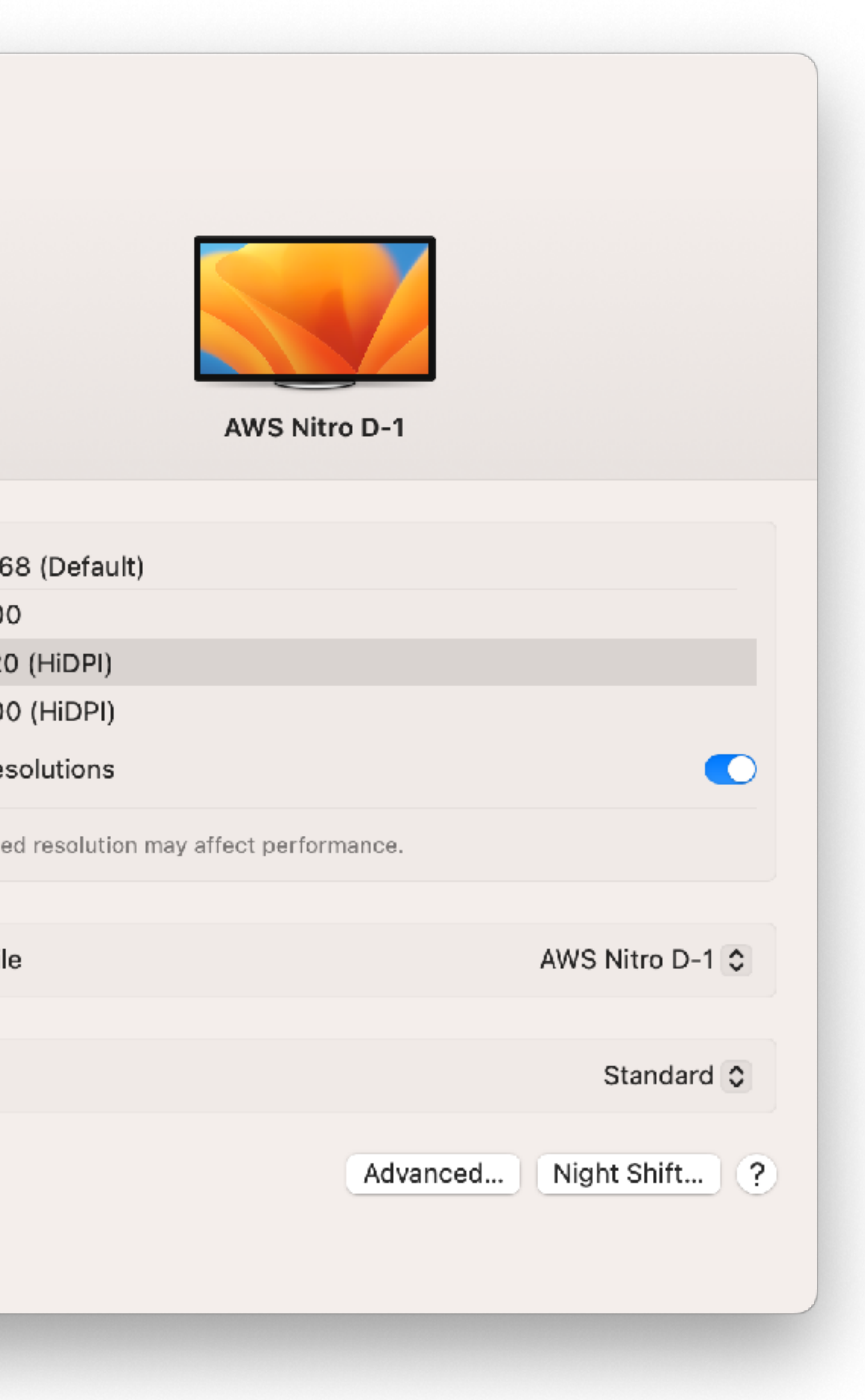

#### $\bullet\bullet\bullet$

 $\vee$  Hardware ATA Apple Pay Audio Bluetooth Camera Card Reader Controller Diagnostics **Disc Burning** Ethernet Fibre Channel FireWire Graphics/Displays Memory NVMExpress PCI Parallel SCSI Power Printers SAS SATA SPI Storage Thunderbolt/USB4 **USB**  $\vee$  Network Firewall Locations Volumes **WWAN** Wi-Fi  $\vee$  Software Accessibility Applications Developer Disabled Software Extensions Fonts Frameworks **Installations** 

#### Thunderbolt/USB4 Device Tree

#### v Thunderbolt/USB4 Bus 0

Nitro Thunderbolt Adapter T-01

 $\vee$  Thunderbolt/USB4 Bus 1 Nitro Thunderbolt Adapter T-02

#### Thunderbolt/USB4 Bus 0:

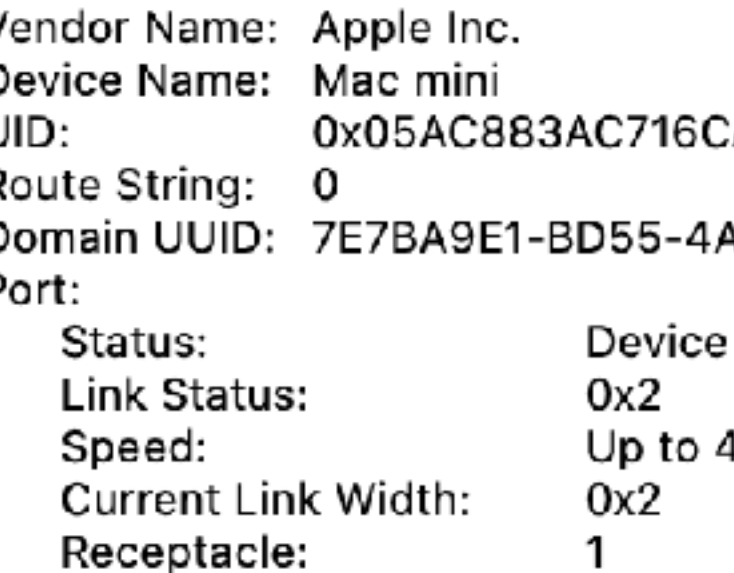

#### Nitro Thunderbolt Adapter T-01:

Amazon Web Services Vendor Name: Nitro Thunderbolt Adapter T-01 Device Name: Mode: Thunderbolt 3 Device ID: **UXBU** Vendor ID: 0x7439 Device Revision: 0x3 UID: 0x7439A6E4AC590A00 Route String: Firmware Version: 62.6 Port (Upstream): Device connected Status: Link Status: 0x2 Up to 40 Gb/s x1 Speed: Current Link Width: 0x2 Link Controller Firmware Version: 1.43.0 Port: Status: No device connected Link Status: 0x7 Speed: Up to 40 Gb/s x1

⇒ > Hardware > Thunderbolt/USB4 > Thunderbolt/USB4 Bus 0

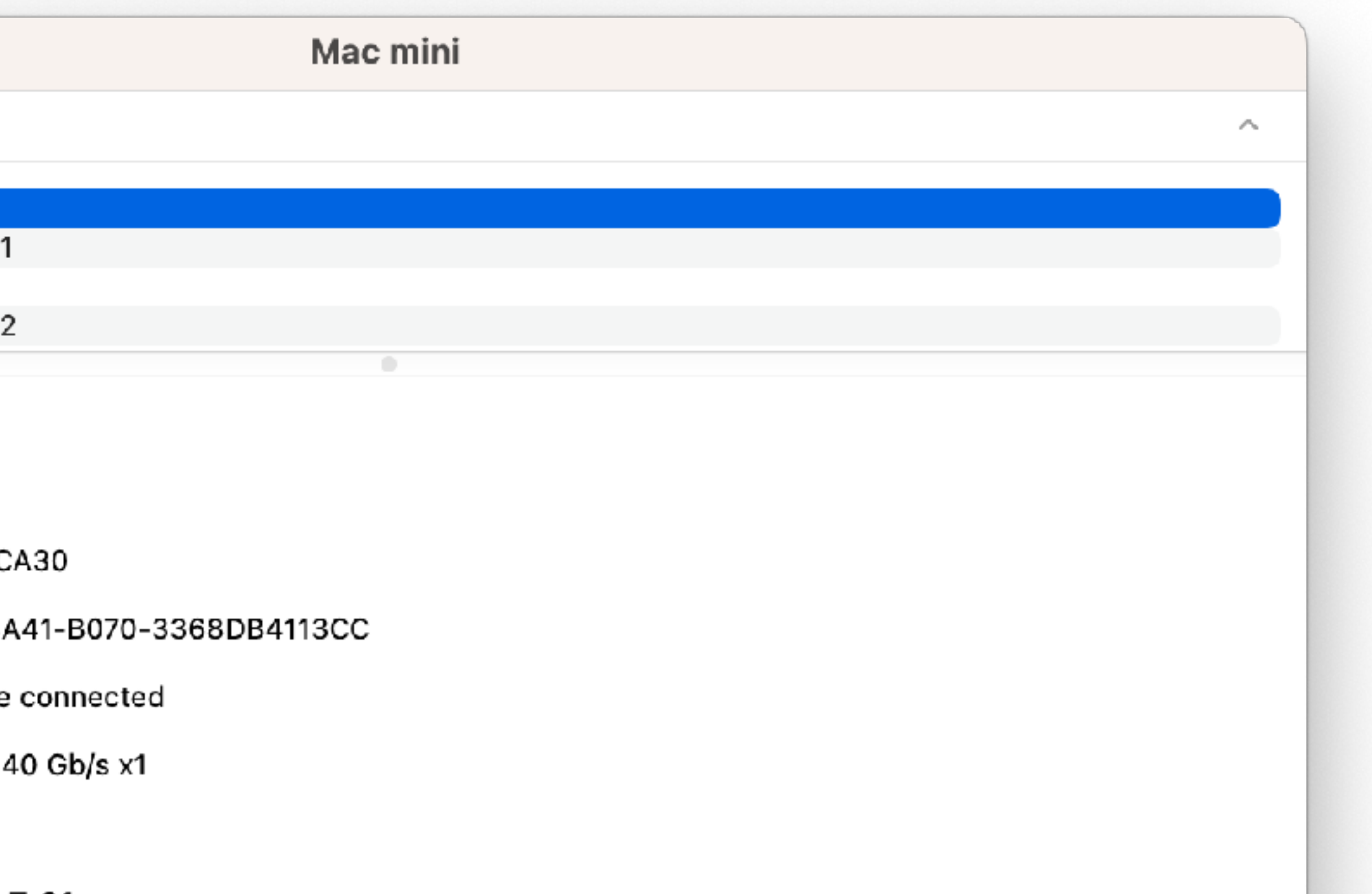

#### $\bullet\bullet\bullet$

 $\vee$  Hardware ATA Apple Pay Audio Bluetooth Camera Card Reader Controller Diagnostics Disc Burning Ethernet Fibre Channel FireWire Graphics/Displays Memory NVMExpress PCI Parallel SCSI Power Printers SAS SATA SPI Storage Thunderbolt/USB4 **USB**  $\vee$  Network Firewall Locations Volumes WWAN Wi-Fi  $\vee$  Software Accessibility Applications Developer Disabled Software Extensions Fonts Frameworks **Installations** 

#### **NVMExpress Device Tree**

v Apple SSD Controller APPLE SSD AP0256Q

v Generic SSD Controller

Amazon Elastic Block Store

#### **Generic SSD Controller:**

#### **Amazon Elastic Block Store**

Capacity: TRIM Support: Model: Revision: Serial Number: Link Width: Link Speed: Detachable Drive: **BSD Name:** Partition Map Type: Removable Media: S.M.A.R.T. status: Volumes: EFI: Capacity: File System: **BSD Name:** Content: Volume UUID: **Macintosh HD - Data:** Capacity: **BSD Name:** Content:

> Hardware > NVMExpress > Generic SSD Controller

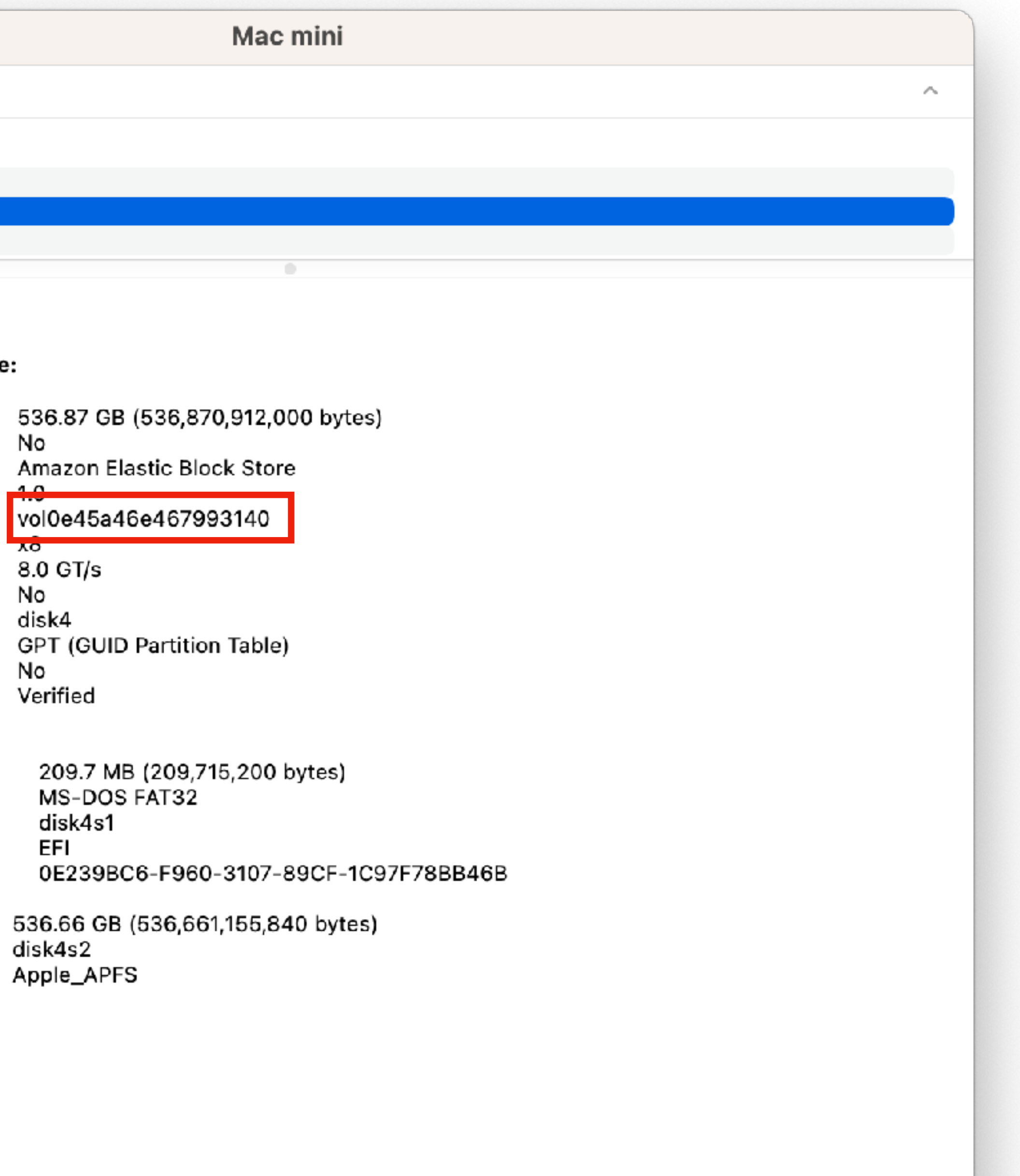

#### $\bullet$   $\bullet$   $\bullet$

 $\vee$  Hardware ATA Apple Pay Audio Bluetooth Camera Card Reader Controller Diagnostics Disc Burning Ethernet Fibre Channel FireWire Graphics/Displays Memory NVMExpress PCI Parallel SCSI Power Printers SAS SATA SPI Storage Thunderbolt/USB4 **USB**  $\lor$  Network Firewall Locations Volumes WWAN Wi-Fi  $\vee$  Software Accessibility Applications Developer Disabled Software Extensions Fonts Frameworks

**Installations** 

**Ethernet Devices** Broadcom 57762-A0 ethernet ethernet:

PCI Bus: 0x1d0f Vendor ID: Device ID: Oxec20 Subsystem Vendor ID: 0x1d0f Subsystem ID: Oxec20 Revision ID: 0x0000 PCIe Link Speed: 8.0 GT/s  $x8$ PCIe Link Width: Driver: com.amazor **BSD Device Name:**  $en7$ 0a:ab:14:06:<br>No MAC Address: AVB Support:

= > Hardware > Ethernet > ether

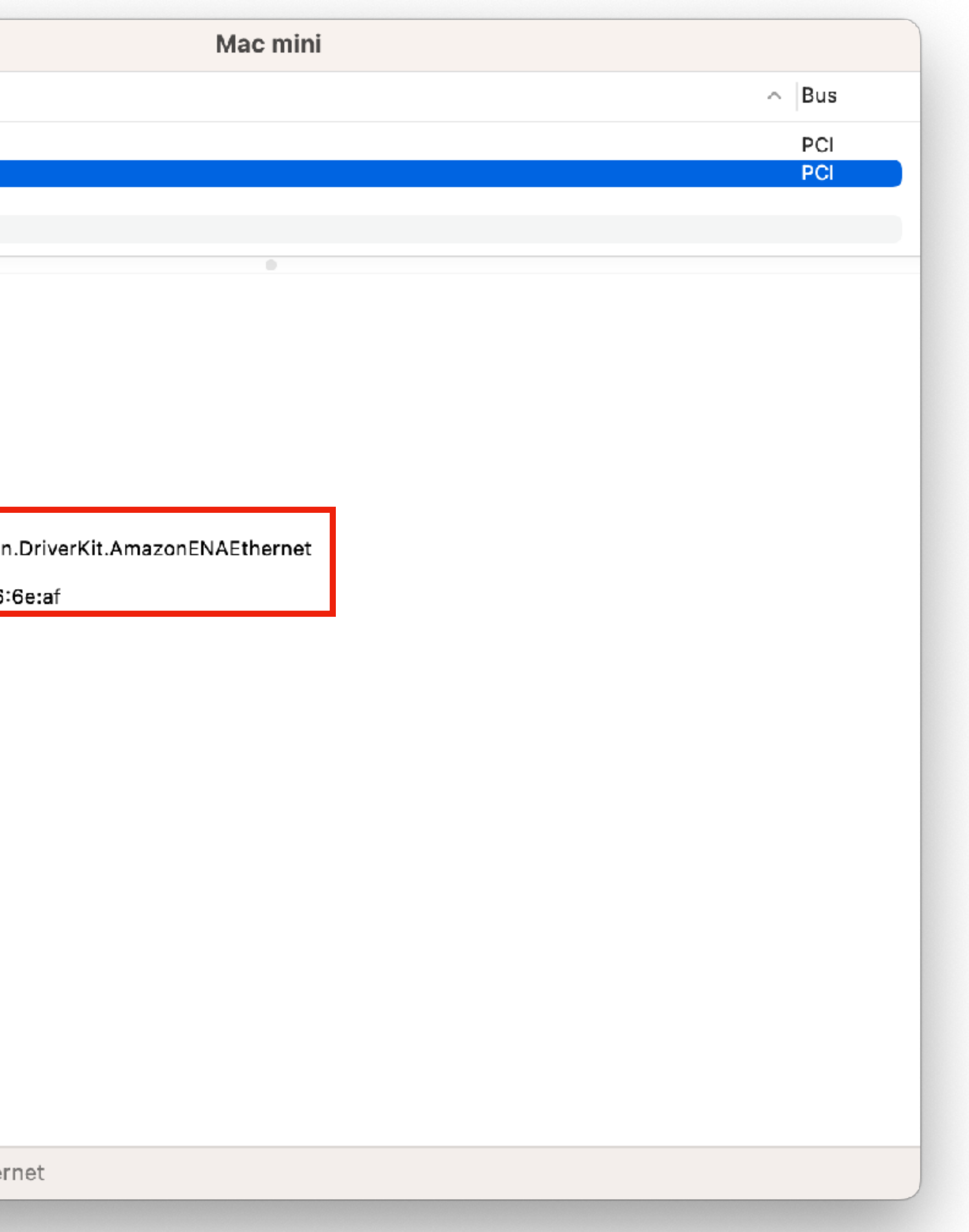

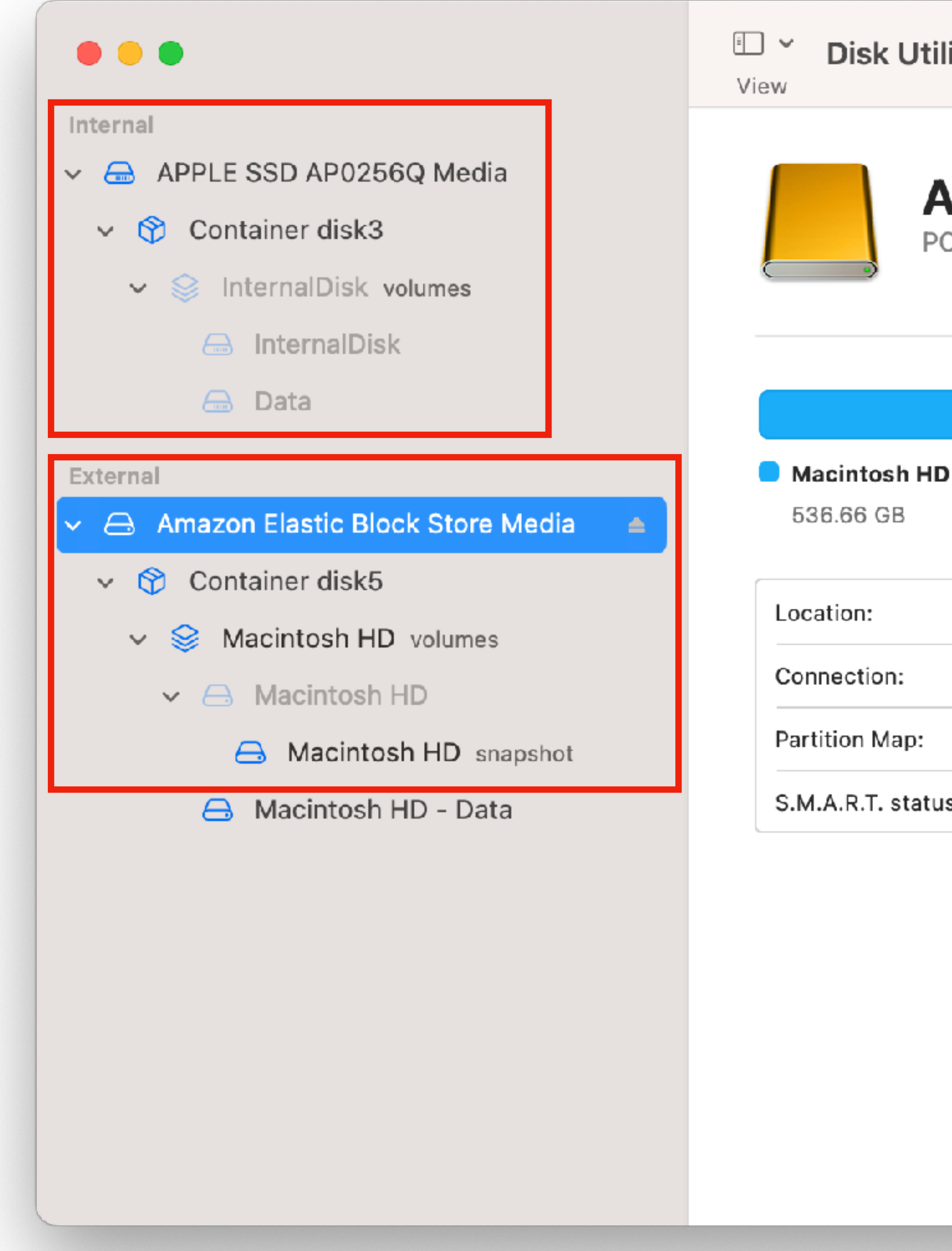

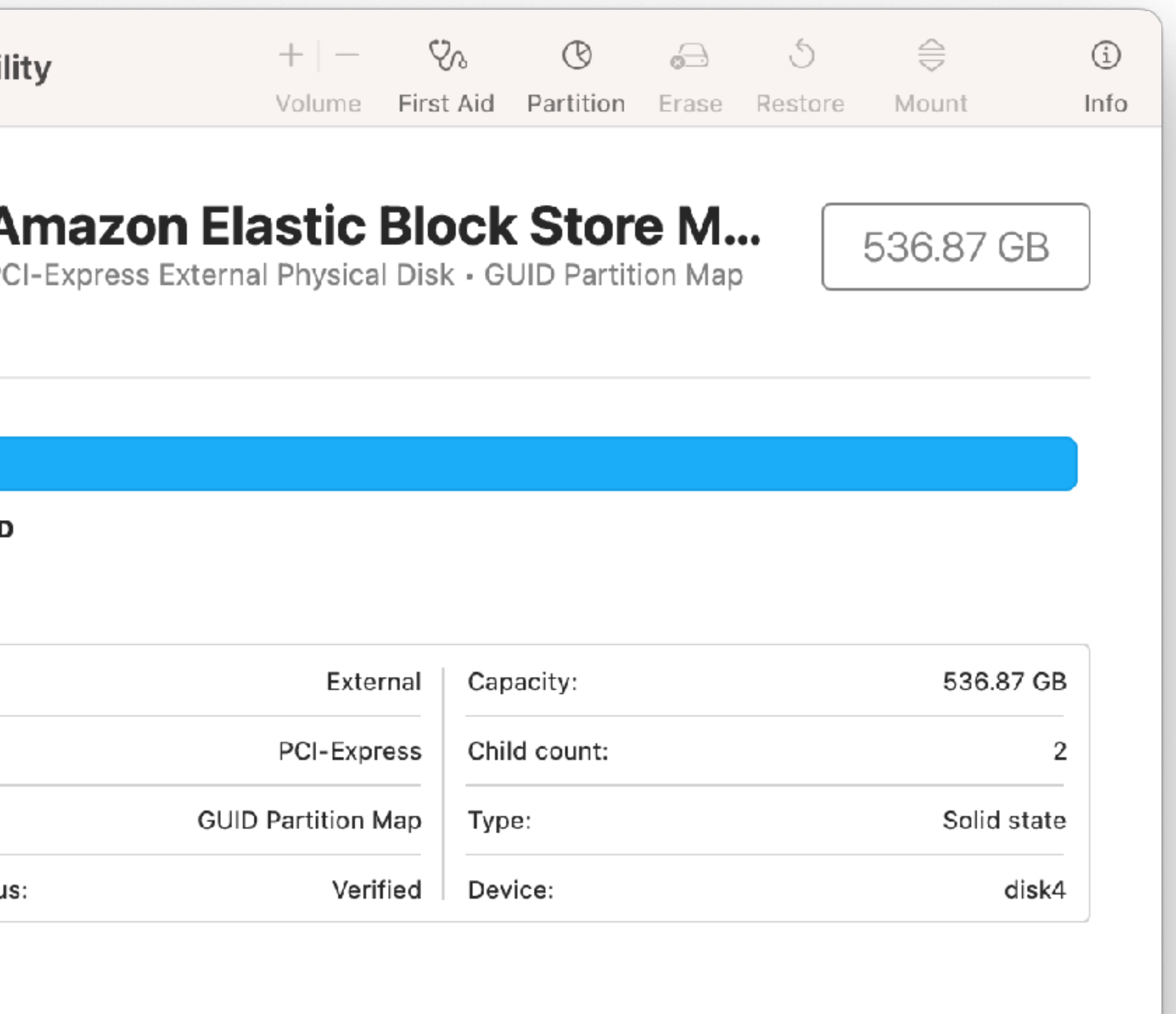

Empty EBS volumes receive their maximum performance the moment that they are created and do not require initialization (formerly known as pre-warming).

For volumes that were created from snapshots, the storage blocks must be pulled down from Amazon S3 and written to the volume before you can access them. This preliminary action takes time and can cause a significant increase in the latency of I/O operations the first time each block is accessed. Volume performance is achieved after all blocks have been downloaded and written to the volume.

https://aws.amazon.com/blogs/storage/addressing-i-o-latency-when-restoring-amazon-ebs-volumes-from-ebs-snapshots/ https://docs.aws.amazon.com/AWSEC2/latest/UserGuide/ebs-fast-snapshot-restore.html https://docs.aws.amazon.com/AWSEC2/latest/UserGuide/ebs-initialize.html

## **Considerations**

The following considerations apply to Mac instances:

- entire AWS organization.
- Instances. You can save money on Mac instances by purchasing a Savings Plan.
- Mac instances as they do on any other EC2 instance.

information, see Stop and terminate your Mac instance.

https://docs.aws.amazon.com/AWSEC2/latest/UserGuide/ec2-mac-instances.html#mac-instance-stop

• Mac instances are available only as bare metal instances on Dedicated Hosts, with a minimum allocation period of 24 hours before you can release the Dedicated Host. You can launch one Mac instance per Dedicated Host. You can share the Dedicated Host with the AWS accounts or organizational units within your AWS organization, or the

• Mac instances are available only as On-Demand Instances. They are not available as Spot Instances or Reserved

• AWS does not manage or support the internal SSD on the Apple hardware. We strongly recommend that you use Amazon EBS volumes instead. EBS volumes provide the same elasticity, availability, and durability benefits on

• When you stop or terminate a Mac instance, a scrubbing workflow is performed on the Dedicated Host. For more

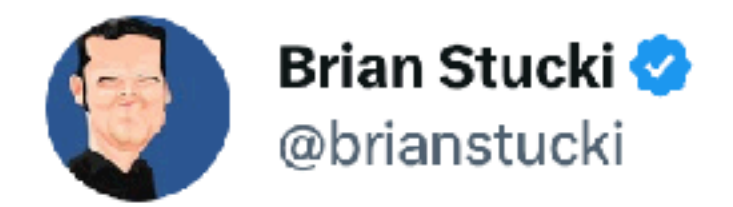

Apple Inc wrote me a love letter and disguised it as a Software License Agreement. You'll want to share this with the developers in your life...

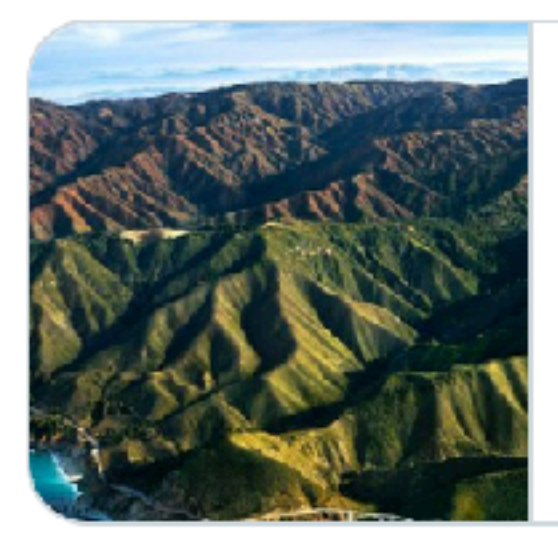

#### macstadium.com

Developers, Big Sur, and Vindication | MacStadium Blog Apple has updated the macOS software license agreement for Big Sur, going from 15 sections to 16 sections. This ...

4:59 PM · Nov 11, 2020

## 3. Leasing for Permitted Developer Services.

A. Leasing. You may lease or sublease a validly licensed version of the Apple Software in its entirety to an individual or organization (each, a "Lessee") provided that all of the following conditions are met:

(i) the leased Apple Software must be used for the sole purpose of providing Permitted Developer Services and each Lessee must review and agree to be bound by the terms of this License;

(ii) each lease period must be for a minimum period of twenty-four (24) consecutive hours;

(iii) during the lease period, the End User Lessee must have sole and exclusive use and control of the Apple Software and the Apple-branded hardware on which it is installed, except that you, as the party leasing the Apple Software ("Lessor"), may provide administrative support for the Apple Software; and

https://www.apple.com/legal/sla/docs/macOSVentura.pdf

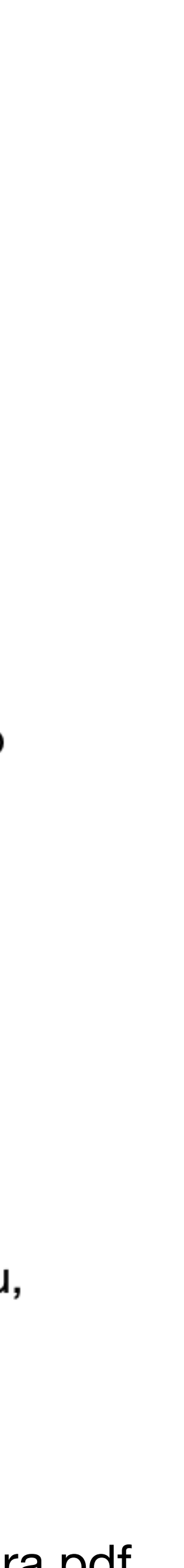

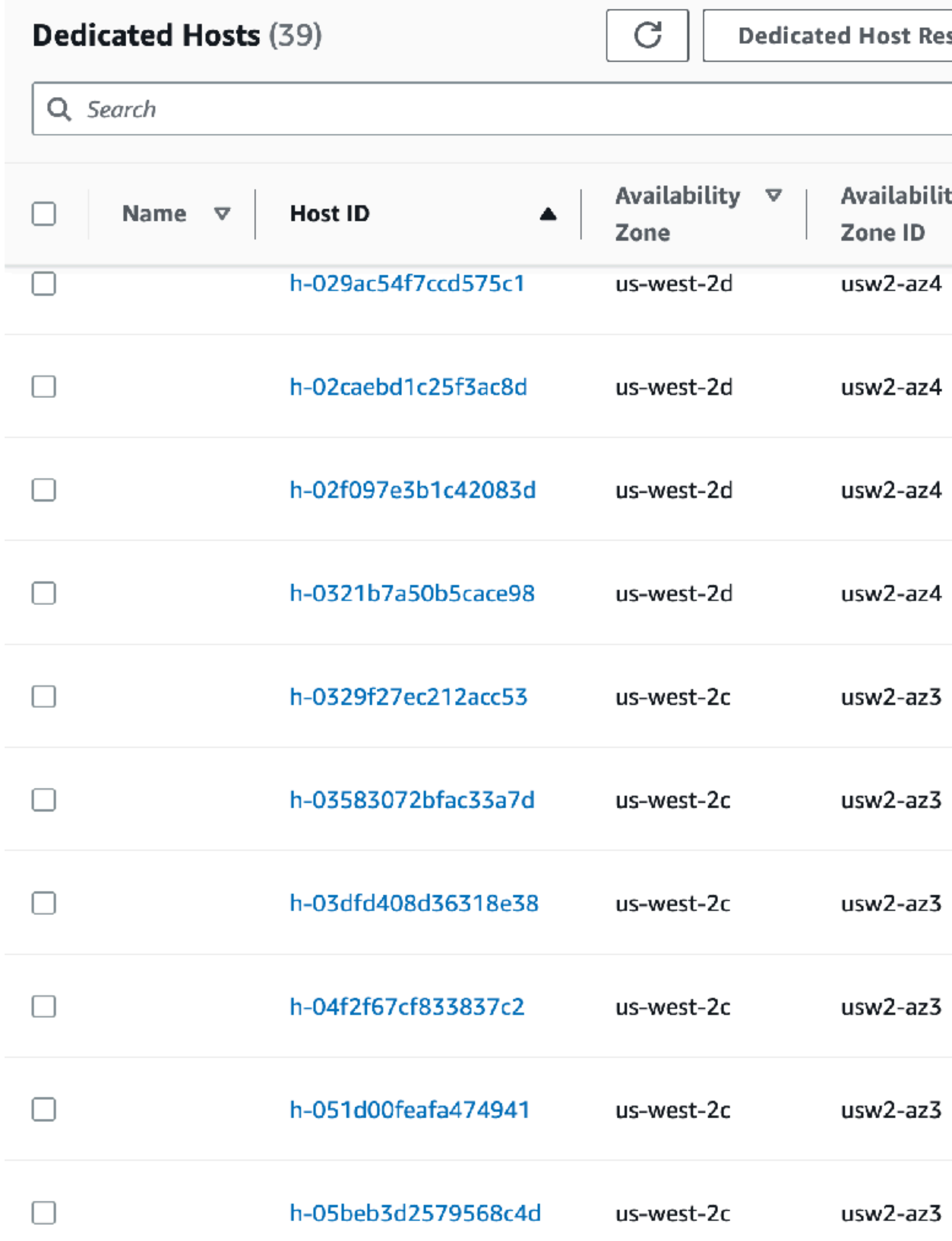

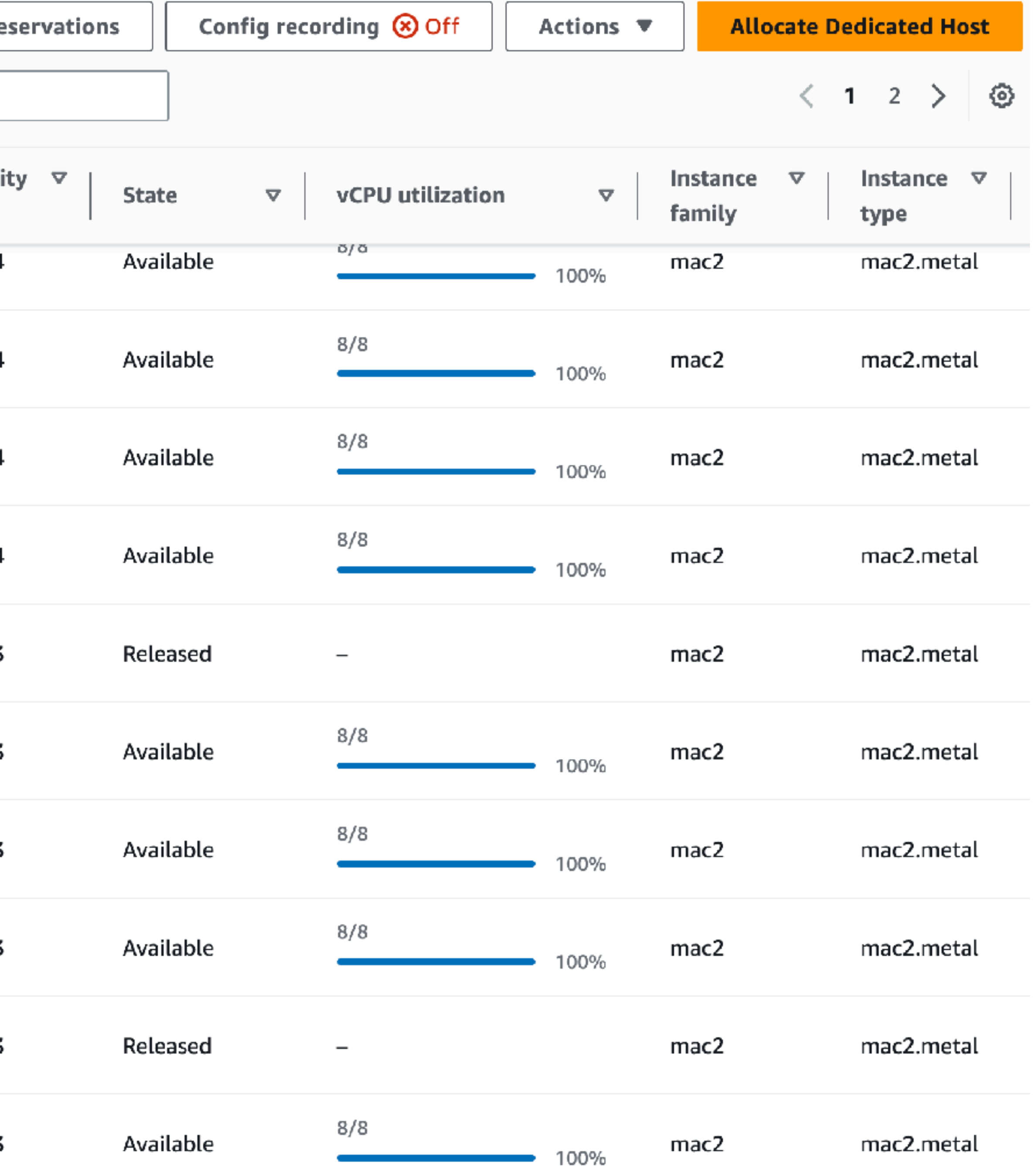

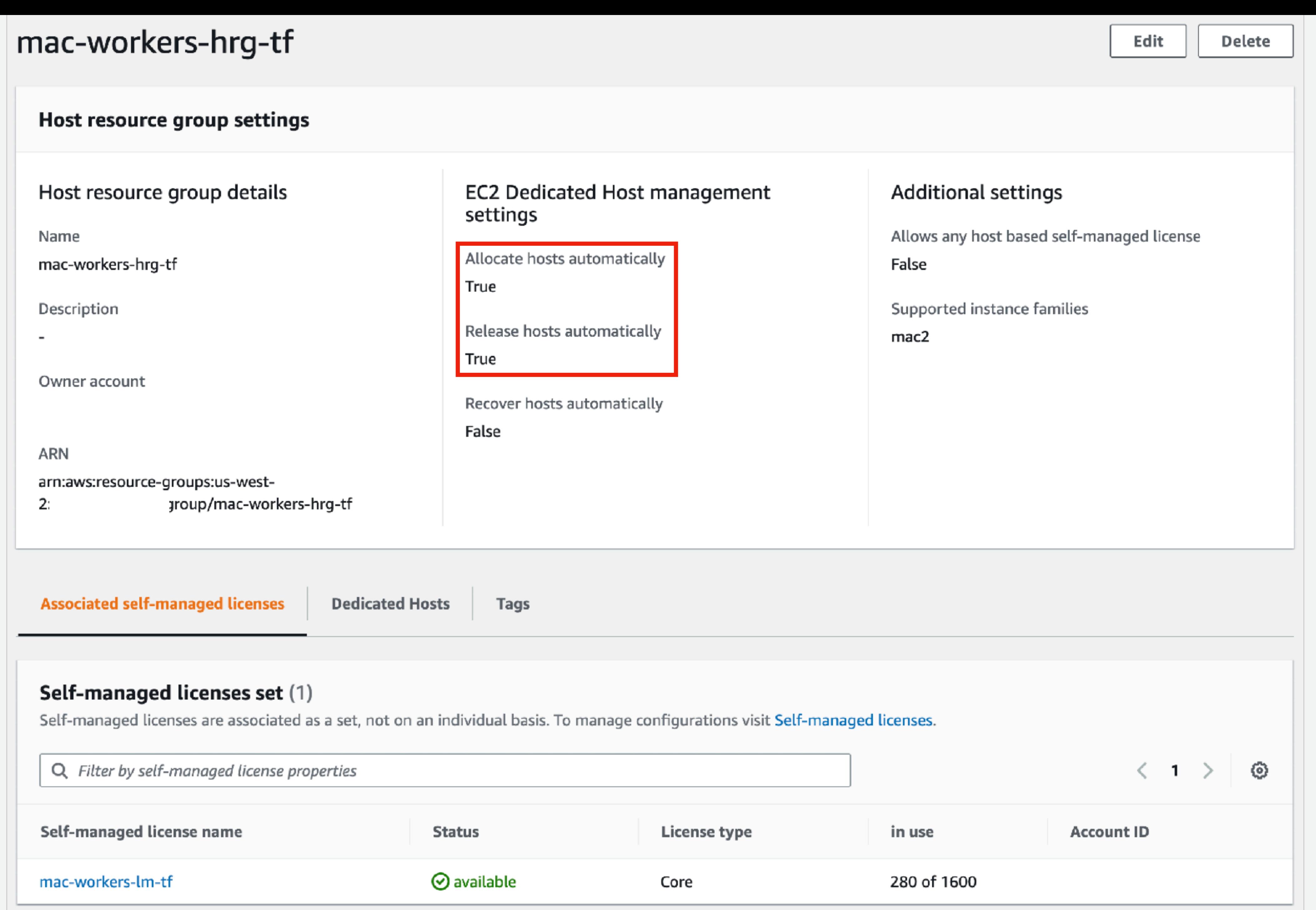

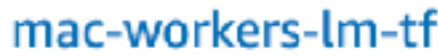

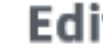

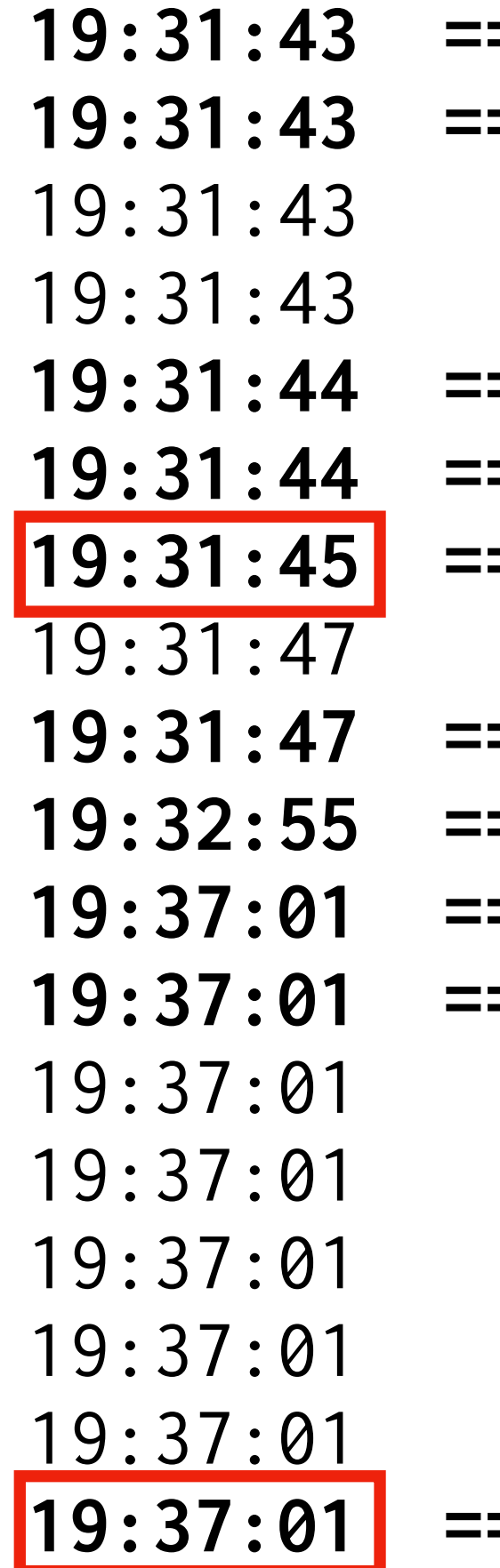

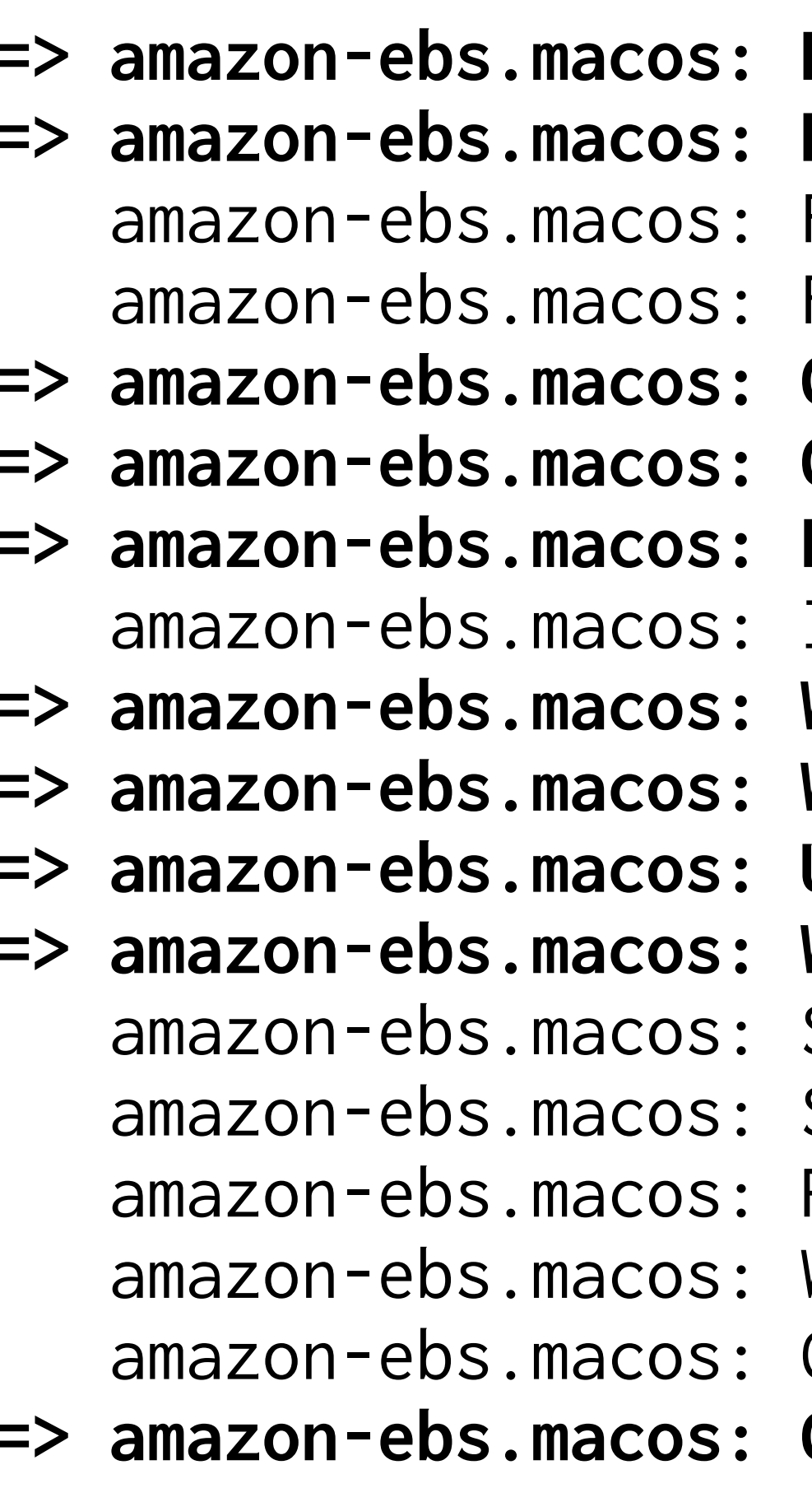

Launching a source AWS instance... Instance ID: i-01714abc3fec937da Waiting for connections... Connected to SSH!

https://docs.aws.amazon.com/AWSEC2/latest/UserGuide/replace-root.html

```
Prevalidating any provided VPC information
Prevalidating AMI Name: macos-base-13.4-1686526302
19:31:43 amazon-ebs.macos: Found Image ID: ami-09f373f534922f54c
Found Subnet ID: subnet-0460908736a4cce17
19:31:44 ==> amazon-ebs.macos: Creating temporary keypair: packer_6486595e-111a-ab12-4ede-bfe7a614dc02
Creating temporary security group for this instance: packer_64865960-f472-67
Waiting for instance (i-01714abc3fec937da) to become ready...
Waiting 4m0s before establishing the SSM session...
Using SSH communicator to connect: localhost
Waiting for SSH to become available...
Starting portForwarding session "packer-build-0c7ee4928c3a38f0f".
Starting session with SessionId: packer-build-0c7ee4928c3a38f0f
Port 8611 opened for sessionId packer-build-0c7ee4928c3a38f0f.
Connection accepted for session [packer-build-0c7ee4928c3a38f0f]
```
#### **Network**

For most applications, you can use multiple Availability Zones and let EC2 Auto Scaling balance your instances across the zones. The default VPC and default subnets are suitable for getting started quickly.

#### Availability Zones and subnets

Define which Availability Zones and subnets your Auto Scaling group can use in the chosen VPC.

Select Availability Zones and subnets

us-west-2a | subnet-08e48f2271a82b02e  $\times$ 10.132.62.0/25

us-west-2b | subnet-0206a72ca51ccbc08  $\times$ 10.132.61.0/25

us-west-2c | subnet-0435275a881120ddb  $\times$ 10.132.62.128/25

us-west-2d | subnet-01c6df7e09572ad29  $\times$ 10.132.61.128/25

Create a subnet  $[$ 

https://us-west-2.console.aws.amazon.com/ec2/home?region=us-west-2#AutoScalingGroups:

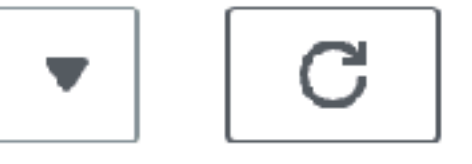

# Auto Scaling Lifecycle hooks

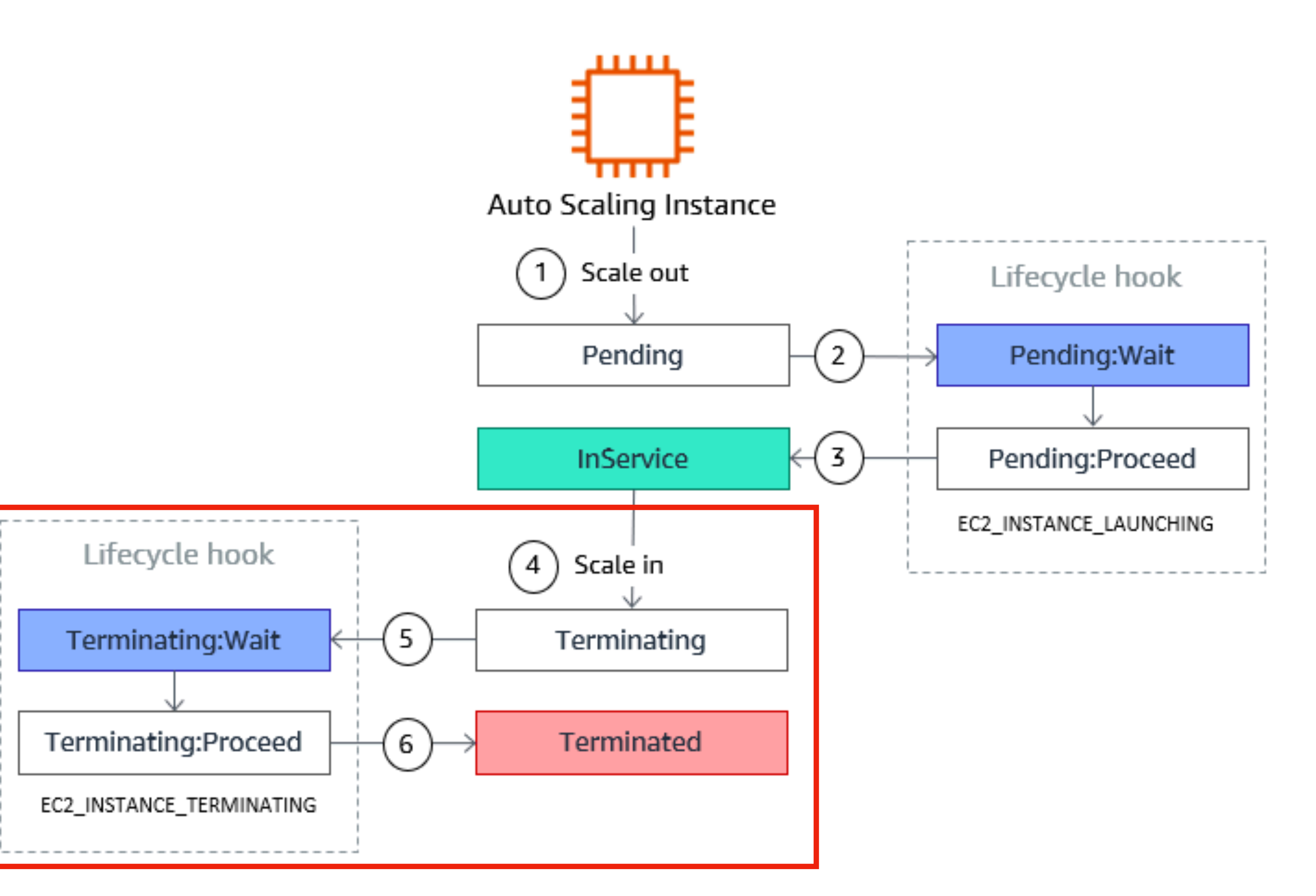

https://docs.aws.amazon.com/autoscaling/ec2/userguide/lifecycle-hooks-overview.html

### Worker scale-in sequence

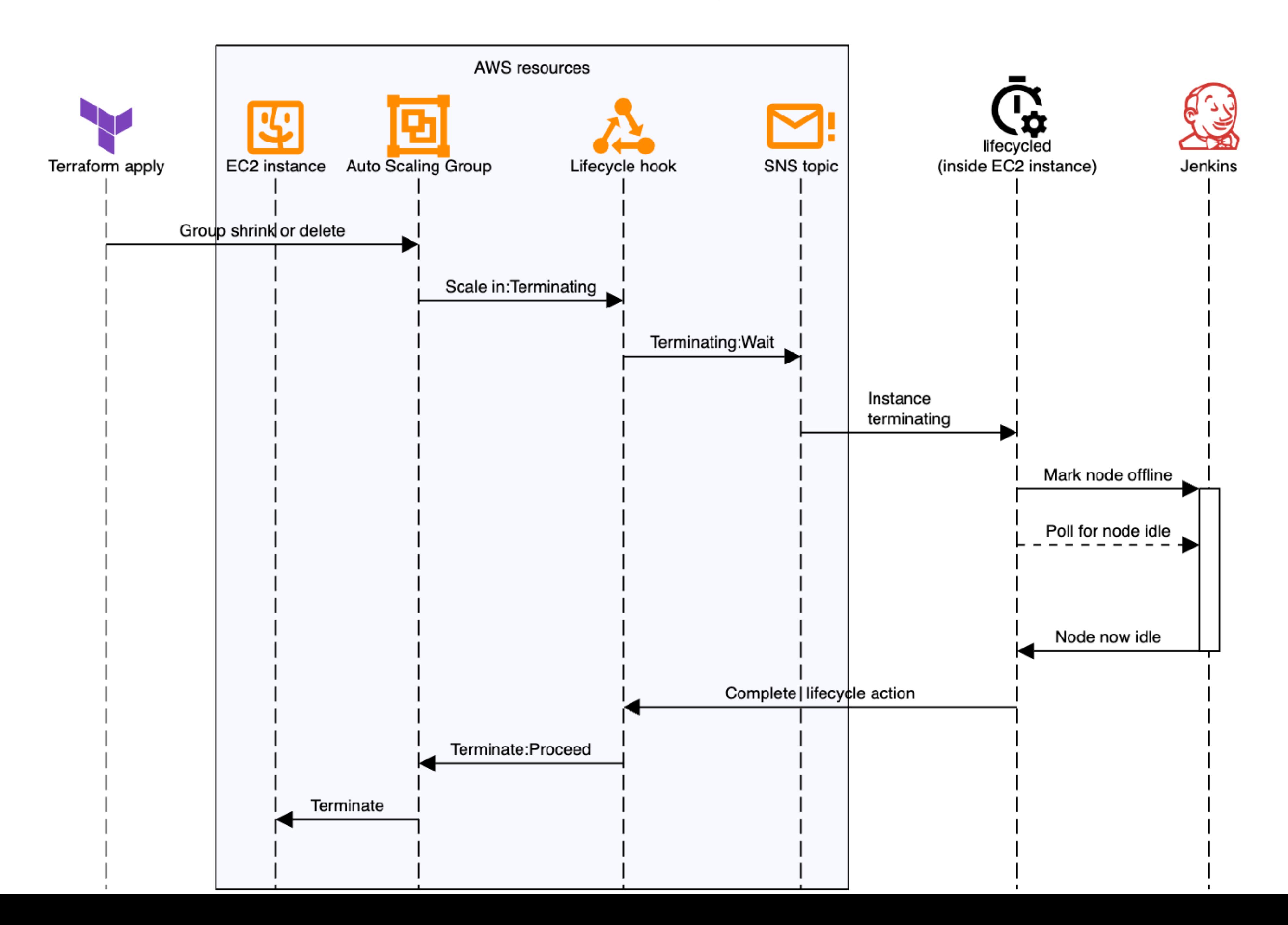

# Thank you!

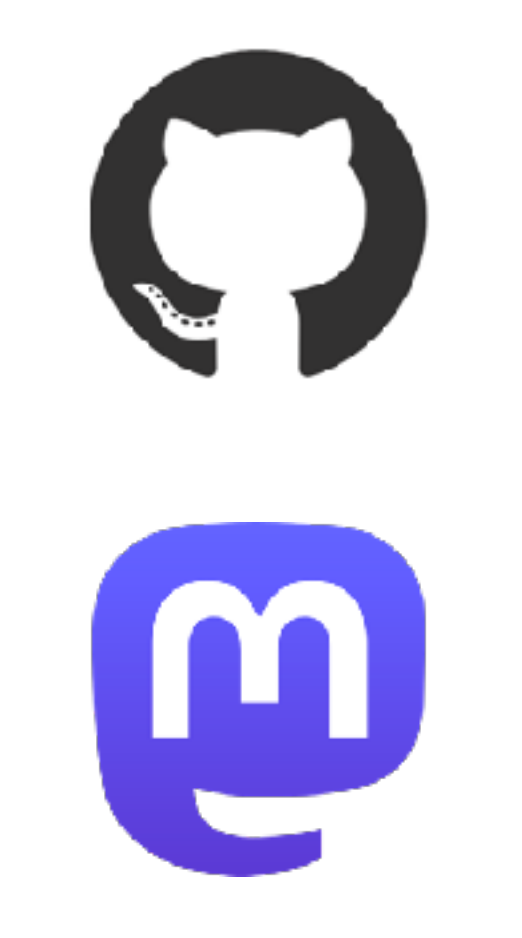

## [@timsutton](https://github.com/timsutton)

[@tvsutton](https://mastodon.social/@tvsutton)

# <https://macops.ca/macdevopsyvr-2023>